# **REAL·TIME BATCH MONITOR OPERATIONS MANUAL**

**for** 

## **XDS SIGMA 5/7 COMPUTERS**

**FIRST EDITION** 

90 16 47A

February 1970

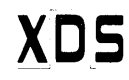

**Xerox Data** Systems/701 South Aviation Boulevard/EI Segundo, California 90245

## **RELATED PUBLICATIONS**

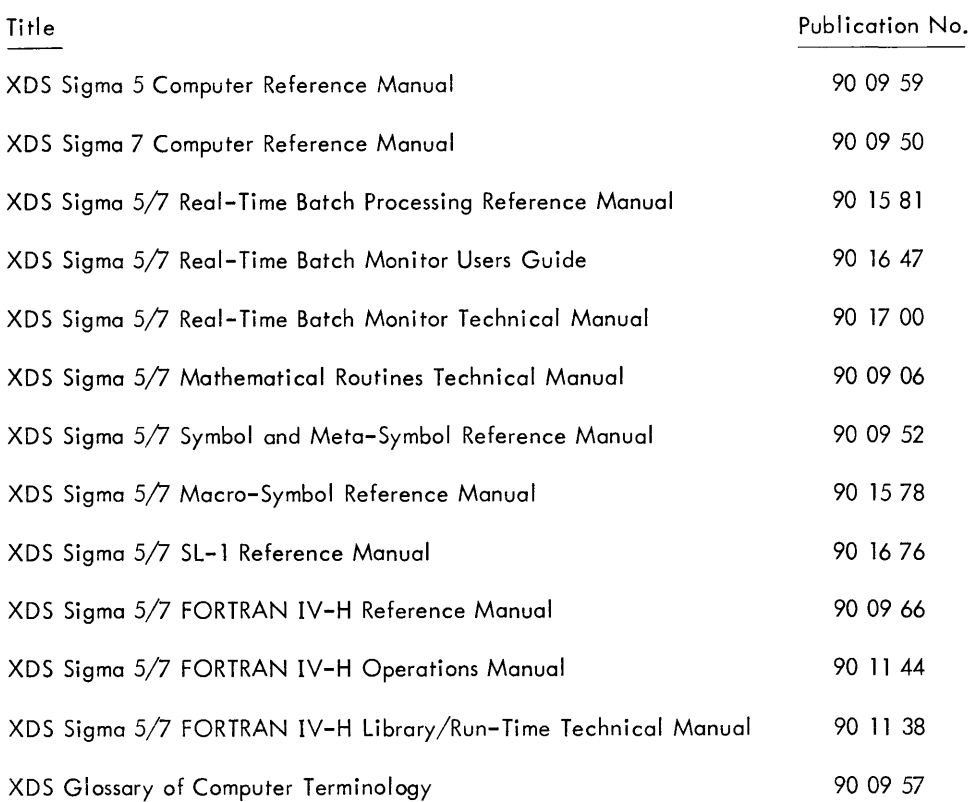

NOTICE

The specifications of the software system described in this publication are subject to chonge without notice. The availability or performance of some features may depend on a specific configuration of equipment such as additional tape units or larger memory. Customers should consult their XDS sales representative for details.

### **CONTENTS**

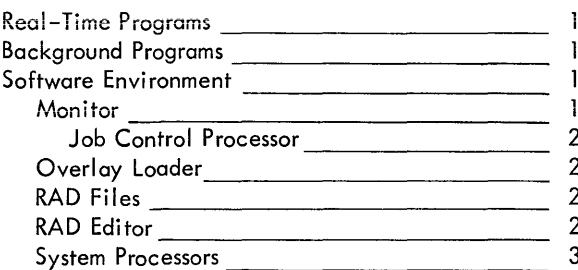

#### 2. OPERATOR/SYSTEM INTERFACE 4

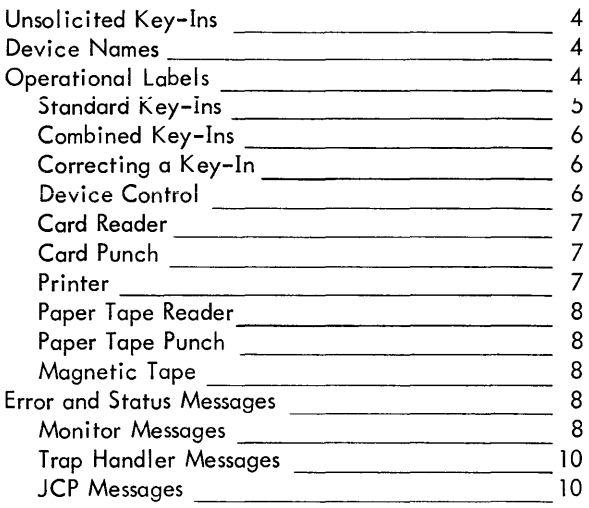

#### 3. SYSTEM CONTROL COMMANDS 12

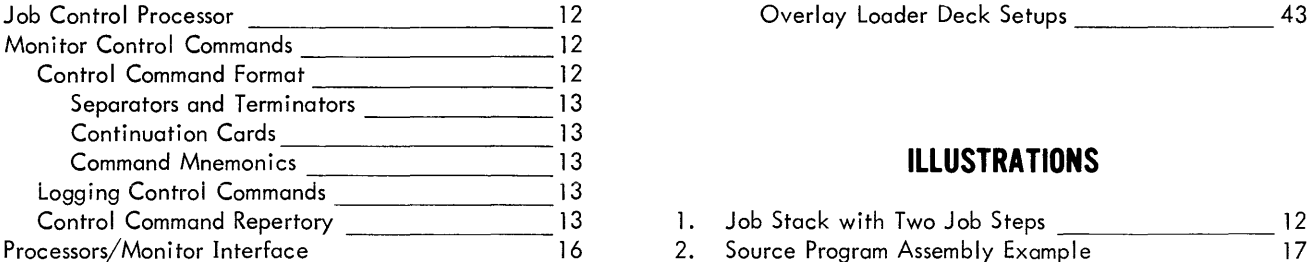

#### 4. RUNNING BACKGROUND JOBS 17

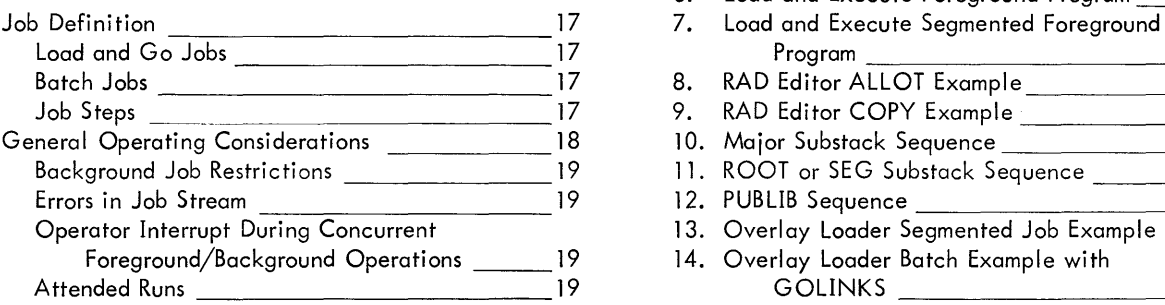

#### 1. INTRODUCTION 1 5. RUNNING FOREGROUND JOBS 20

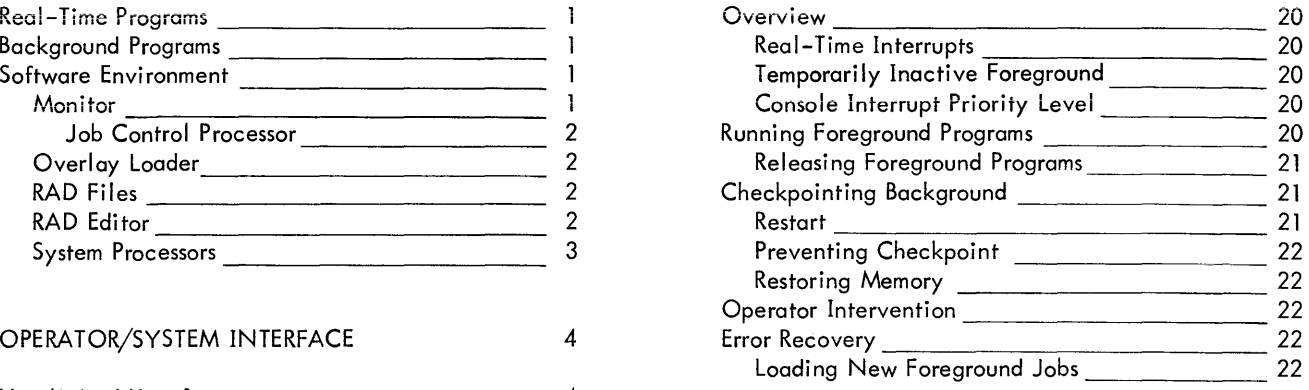

## 4 6. RAD EDITOR OPERATIONS 25

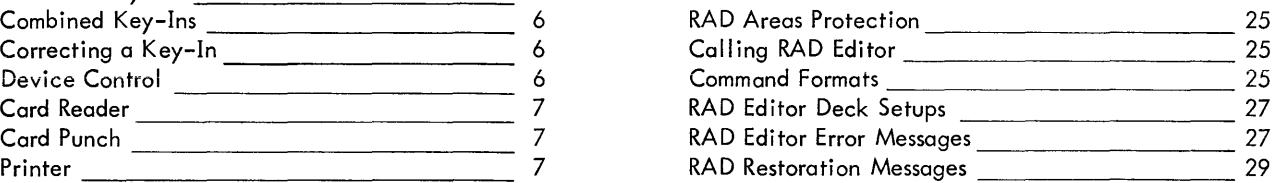

## 8 7. OVERLAY LOADER OPERATIONS 33<br>8

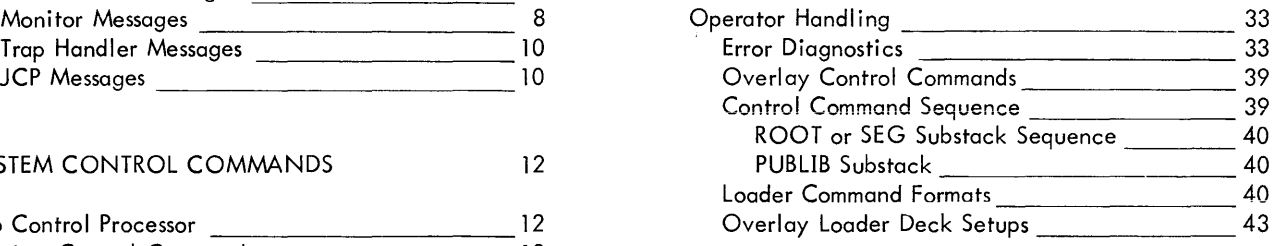

#### **COMMAND IS COMMAND I COMMAND I COMMAND I COMMAND I COMMAND I COMMAND I COMMAND I COMMAND I COMMAND I COMMAND I**

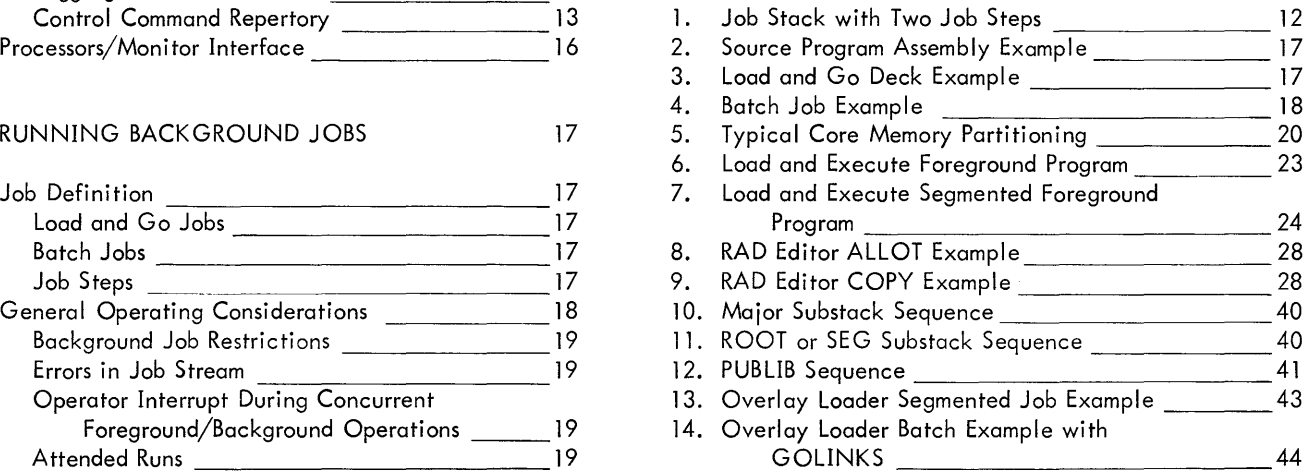

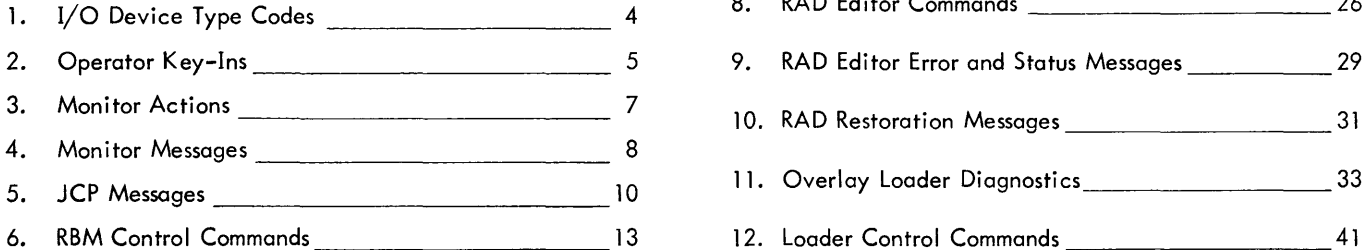

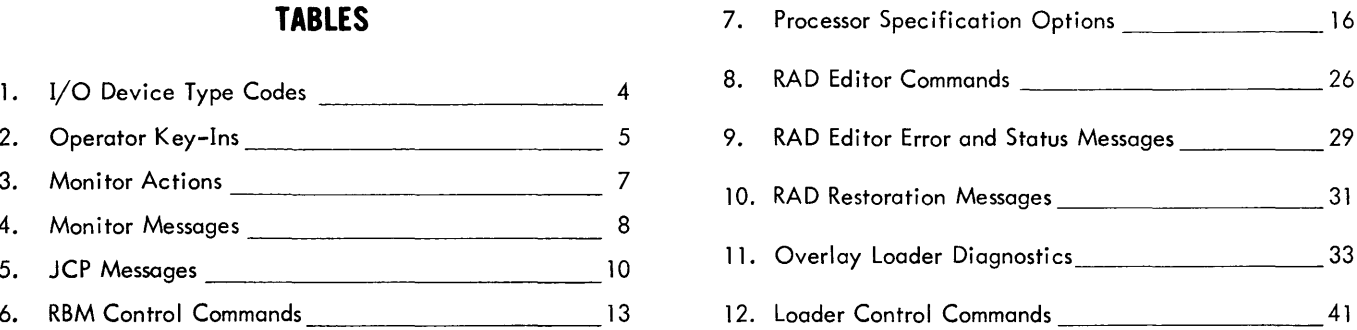

### **DEFINITION OF TERMS**

- active foreground program: a foreground program is active if it is resident in memory, connected to interrupts, or in the process of being entered into the system via a ! RUN control command.
- background area: that area of core storage allocated to batch processing. This area may be checkpointed for use by foreground programs.
- background program: any program executed under Monitor control in the background area with no external interrupts active. These programs are entered through the batch processing input stream.
- binary input: input from the device to which the BI (binary input) operational label is assigned.
- centrally connected interrupt: an interrupt that is connected to a Monitor interrupt routine which first saves the environment of the system and then switches the environment to that of the task that gets control when the interrupt occurs.
- checkpointed job: a partially processed background job that has been saved in secondary storage along with all registers and other "environment" so that the job can be restarted.
- control command: any control message other than a key-in. A control command may be input via any device to which the system command input function has been assigned (normally a card reader).
- control message: any message received by the Monitor that is either a control command or a control key-in (see "key-in").
- Data Control Block (DCB): a table in the executing program that contains the information used by the Monitor in the performance of an I/O operation.
- dedicated memory: core memory locations reserved by the Monitor for special purposes, such as traps, interrupts, and real-time programs.
- directly connected interrupt: an interrupt which, when it occurs, causes control to go directly to the task. E. g. , execution of the XPSD instruction in the interrupt location gives control to the task rather than first going to a Monitor interrupt routine.
- end record: the last record to be loaded, in an object module or load module.
- execution location: a value replacing the origin of a relocatable program, to change the addressatwhich program loading is to begin.
- foreground area: that portion of memory dedicated specifically for foreground programs.
- foreground program: a load module that contains one or more foreground tasks.
- foreground task: a body of procedural code that is associated with (connected to) a particular interrupt and that is eXecuted when the interrupt occurs.
- Function Parameter Table (FPT): a table through which a user's program communicates with a Monitor function (such as an I/O function).
- GO file: a temporary disc file of relocatable object modules formed by a processor.
- idle state: the state of the Monitor when it is first loaded into core memory or after encountering a IFIN control command. The idle state is ended by means of a C key-in.
- installation control command: any control command used during System Generation to direct the formatting of a Monitor system.
- key-in: information entered by the operator via a keyboard.
- keyword: a word, consisting of from 1 to 8 characters, that identifies a particular operand used in a control command.
- library input: input from the device to which the LI (library input) operational label is assigned.
- load map: a listing of significant information pertaining to the storage locations used by a program.
- load module: an executable program formed by using relocatable object modules and/or I ibrary object modules as source information.
- logical device: a peripheral device that is represented in a program by an operational label (e.g., BI or BO) rather than by a specific physical device name.
- Monitor: a program that supervises the processing, loading, and execution of other programs.
- object deck: a card deck comprising one or more object modules and control commands.
- object language: the standard binary language in which the output of a compi ler or assembler is expressed.
- object module: the series of records containing the load information pertaining to a single program or subprogram. Object modules serve as input to the Overlay Loader.
- operational label: a symbolic name used to identify a logical system device.
- option: an elective operand in a control command or procedure call, or an elective parameter in a Function Parameter Table.
- Overlay Loader: a processor that loads and links elements of overlay programs.
- overlay program: a segmented program in which the segment currently being executed may overlay the core storage area occupied by a previously executed segment.
- physical device: a peripheral device that is referred to by  $a$  "name" specifying the device type, I/O channel, and device number (also see "logical device").
- postmortem dump: a listing of the contents of a specified area of core memory, usually following the abortive execution of a program.
- Relocatable Object Module: a program, or subprogram, generated by a processor such as Macro-Symbol, FORTRAN, etc. (in XDS Sigma 5/7 object language).
- resident program: a program loaded into core each time the system is booted in.
- ROM: Relocatable Object Module.
- secondary storage: any rapid-access storage medium other than core memory (e. g., RAD).
- segment loader: a Monitor routine that loads overlay segments from disc storage at execution time.
- source deck: a card deck comprising a complete program or subprogram, in symbolic EBCDIC format.
- source language: a language used to prepare a source program (and therefrom a source deck) suitable for processing by an assembler or compiler.
- standard control section: a control section whose length is not known by a l-pass processor until all the load information for that section has been generated.
- symbolic input: input from the device to which the 51 (symbolic input) operational label is assigned.
- symbolic name: an identifier that is associated with some particular source program statement or item so that symbolic references may be made to it even though its value may be subject to redefinition.
- system library: a group of standard routines in objectlanguage format, any of which may be included in a program being created.
- Task Control Block (TCB): a table of program control information built by the relocating loader when a load module is formed. The TCB is part of the load module and contains a temp stack and the data required to allow reentry of library routines during program execution. The TCB is program associated and not task associated.

### **1. INTRODUCTION**

The XDS Sigma 5/7 Real-Time Batch Monitor (RBM) is the major control element of the operating system described in this manual. The total operating system includes the Monitor, Overlay Loader, RAD Editor, language processors, and user real-time and batch programs.

The content of this manual is operator-oriented in that it is specifically directed toward Monitor/operator communications, procedures, control command formats, and device considerations necessary to maintain the system and process program inputs under Monitor control. A comprehensive discussion of the internal functions of the Monitor and its associated components is given in the XDS Sigma 5/7 Real-Time Batch Monitor Reference Manual (Publication No. 90 15 81).

The RBM system divides core memory and Rapid Access Data file (RAD) utilization into two distinct areas: foreground (privileged) areas and background areas. The purpose of this division is to guarantee real-time tasks adequate memory and protection in the execution of highly critical processes, and at the same time, offer an efficient method for using up idle CPU time when real-time processes are not busy. Allocation of both areas is performed at System Generation time (SYSGEN) in accordance with the needs of the local installation.

Typically, the operator's responsibilities are directed toward two distinct applications of program execution: realtime processing and batch (background) processing.

#### **REAL-TIME PROGRAMS**

Real-time programs are connected to hardware interrupts that receive signals from external sources or real-time clocks to trigger execution and respond to these external events within microseconds.

Some real-time programs are loaded and initialized at System Boot time. Others can be run and released by the operator. The first method is used when the real-time process normally remains unchanged and is constantly operative. Typical examples would be a satellite tracking system or the control element of an automated plant or factory. The second approach is sometimes used when real-time operations are executed periodically or irregularly. An example would be a test procedure in an experimental laboratory. In this case, the operator must access the protected portion of memory through an FG key-in to load and initial ize the program (see Table 2 for key-in descriptions).

#### **BACKGROUND PROGRAMS**

Background jobs are assembled or compiled and executed in the background area of core memory. The RBM operating

system is designed to allow background programs to use up all available CPU time when the real time processes are not operative, thus giving greater economy to the system.

In contrast to real-time tasks whose priority sequence and function is controlled by external hardware interrupt or operator key-in, background programs are executed in a serial fashion and their sequence is controlled by control commands inserted in the job stack.

Background compilations or assemblies are initially loaded from some peripheral device (generally a card reader) onto a file in the Background Programs area of the RAD and executed in background core storage in serial fashion.

#### **SOFTWARE E'NVIRONMENT**

The software modules and files with which the operator will find himself directly or indirectly involved are

Monitor Job Control Processor Overlay Loader OV file Permanent RAD Files RAD Editor System Processors GO File

User Programs (foreground and background)

#### **MONITOR**

The Monitor is the primary control element of the operating system and functions as a supervisor that coordinates and controls a continuous series of foreground and background jobs. It is also the two-way communications link between the operator and the total system. The operator can direct the system to change the status of an I/O device and alter system operation. The Monitor communicates with the operator via the operator's console (OC device) and in some instances, the listing log (LL device, which is generally a line printer) with error messages, status messages, or requests for operator action such as readying a magnetic tape unit.

Other services the Monitor performs includes preserving the relative priority of real-time tasks, protecting the foreground core and secondary storage from background interference, monitoring available CPU time for background use when realtime interrupts are idle, and providing general I/O services for all tasks.

Parts of the Monitor are permanently resident in core storage so that it can respond immediately to a request for service from a real-time task. Response time to such tasks is highly critical and is measured in microseconds. Less critical portions of the Monitor such as the Job Control Processor are permanently stored on the Systems area of the RAD and brought into core as needed.

#### JOB CONTROL PROCESSOR

The Job Control Processor (JCP) reads and processes control commands input from the Control Command (C) input device. Whenever the JCP encounters a request in the job stack to execute a processor (such as the FORTRAN compiler), or a user program, it causes the processor or program to be loaded into core from the RAD and the Monitor to relinquish control.

The JCP outputs error and status messages to the operator on both the LL and OC devices (unless both are assigned to the same device) in contrast to other Monitor messages that are output only on the OC device. The only significance the JCP has to the operator is that at least one standard status message to the operator refers to the JCP; he may also wonder why some messages are output only on OC and others are output on both OC and LL. Generally, messages output on LL are for programmer reference. All messages of interest to the operator are output on the OC device.

#### **OVERLAY LOADER**

The Overlay Loader creates programs in overlay (segmented) form. That is, the Loader converts a program in object module form into an absolute core image version called a load module that is segmented for later execution. Segmenting permits programmers to create programs much larger than the available core size.

Like any other processor, the Loader is called in for execution by a control command in the user's job. The mnemonics for the control commands used by the Overlay Loader are similar to those used by the Monitor but the format of the commands is slightly different (see the Overlay Loader chapter later in this manual). When the Loader has control, it communicates with the operator through its own status and error messages.

#### **RAD FILES**

Since the entire RBM system is RAD oriented, every job run by the operator will directly or indirectly involve the use, modification, allocation, or release of permanent RAD files. The files of greatest interest to the operator and the mnemonics used to reference them on control commands are as follows:

• Foreground Programs area (FP) contains a collection of foreground programs and optional User Libraries and Public Libraries. Referenced library routines are

included in the user load modules at "Load" time. Public Libraries are a group of routines shared by a number of programs and are called into core for execution only when referenced.

- System Programs area (SP) contains the Monitor and the set of language processors used by the local installation, such as Macro-Symbol and FORTRAN IV-H. The area also contains the System library (i. e., FORTRAN IV-H Library/Run-time), RAD Editor, and Overlay Loader. All translators are called by user jobs to execute in the background core space.
- Background Programs area (BP) contains the set of user operational programs that execute in the background and a background User Library if desired.
- Data areas (D1 through DF) are divided into foreground and background data areas, and are used for storing data. Foreground programs cannot write into files in background data areas or vice versa; however, either type of program can freely read from both areas.
- Background Temp area (BT) contains temporary (scratch) files (X1 through Xn where n is a SYSGEN parameter) used by background programs for intermediate storage in processing. Their use is identical to scratch tapes on magnetic tape units, and files can be rewound or searched. Note that temp files are erased at the end of each job step by having their pointers reset, unless a SAVE command is present within a job step. Temp files are automatically reset when a new JOB command is encountered in a job stack regardless of SAVE commands, and there is no way to save data on temp files from one job to another.

The GO and OV files are also in the BT area and are special cases. The GO file contains Relocatable Object Modules (ROMs) formed by a processor if the GO option is specified. The OV file contains the executable program formed by the Overlay Loader if a program file name was not specified at load time.

#### **RAD EDITOR**

The RAD Editor controls RAD allocation for areas containing permanent RAD files and performs utility functions for all areas.

The operator will encounter a number of jobs involving RAD file manipulation via the RAD Editor, including: allotting RAD files, building RAD files, dumping RAD areas or files on user request, copying object modules from libraries, loading new programs into user or system libraries, inhibiting bad RAD tracks, etc.

RAD file manipulation via the RAD Editor is governed by controi commands that have a format similar to Monitor control commands. When the RAD Editor has control, it communicates with the operator through its own error and status messages.

The following language processors are available under RBM, and any or all of them may be incorporated in the local system:

FORTRAN IV-H

SL-l

Symbol

Macro-Symbol

The selected processors are permanently stored in the System Programs area on the RAD and called into core storage to assemble or compile a user's source program through a control command in a user's source deck. The Monitor relinquishes control to the requested processor until the job step is completed.

### **2. OPERATOR/SYSTEM INTERFACE**

Communication between the operator and the system takes place through operator key-ins (solicited or unsolicited), and Monitor printouts. In addition to job status messages, Monitor type-outs on the keyboard/printer inform the operator of various abnormal or error conditions affecting system operation. All Monitor messages to the operator are preceded by two exclamation marks (I I).

#### **UNSOLICITED KEY -INS**

Unsolicited key-ins provide the operator with a means of controlling a background job, or the loading or releasing of foreground programs. Any control the operator can exercise over the foreground is provided through key-ins, so that foreground control is independent of the background job stack.

Depressing the INTERRUPT switch on the Control Panel initiates a key-in.<sup>†</sup> The types of key-ins available are listed in Table 2. When all foreground tasks are inactive, the Monitor responds with the message

II KEY-IN

on the operator's console. The operator then keys in the symbol and data he wishes to transmit to the system. Two conventions apply to all key-ins:

- 1. End each message by depressing the NL (New Line) key.
- 2. Delete a message by depressing the EOM (End of Message) key before depressing the NL key.

Use of an exclamation mark to precede an operator key-in is optional. Spaces (blanks) to separate fields can be used as desired.

#### **DEVICE NAMES**

Some key-ins require a device name. Devices are identified by type, channel, and device number. Device types and their associated symbols are listed in Table 1. The eight available channels are represented by a single letter, from A to H. Device numbers are given in two-digit hexadecimal code, from 00 to 7F. Alternatively, device controllers and their associated devices may be identified by a single hexadecimal digit from 8 to F for the device controllers, followed by a single hexadecimal digit from 0 through F for the associated device.

Examples:

| CRA03  | Card reader, Channel A, device 3                                    |
|--------|---------------------------------------------------------------------|
| 7TAE 1 | 7-track magnetic tape, Channel A, device<br>controller E, device 1. |

Table 1. I/O Device Type Codes

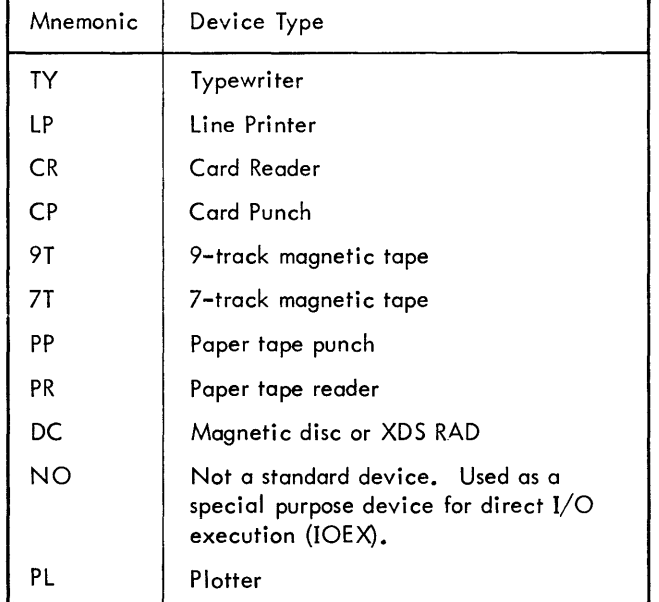

#### **OPERATIONAL LABELS**

An operational label identifies a logical device type so that it can be assigned to a specific I/O device. For example, the operational label BI stands for binary input. This type of data is usually assigned to a card or tape reader. Operational labels are assigned at system generation time but may be changed by a STDLB (for standard label) key-in. At the beginning of each job, the operational labels are reassigned to their initial assignment. System operational labels are listed below.

| Label | Meaning                         |
|-------|---------------------------------|
| BI    | Binary input                    |
| CI    | Compressed input (Macro-Symbol) |
| SI    | Source input (symbolic)         |
| C     | Control command input           |
|       | Binary output                   |

Both the temporary and permanent assignments of this label can be changed through STDLB key-in or control command unless "C" is assigned to zero. In this event, 5TDLB will only change the temporary label.

 $^{\mathsf{t}}$ If the foreground is busy when a key-in is initiated, the Monitor will not respond until all foreground interrupts are satisifed.

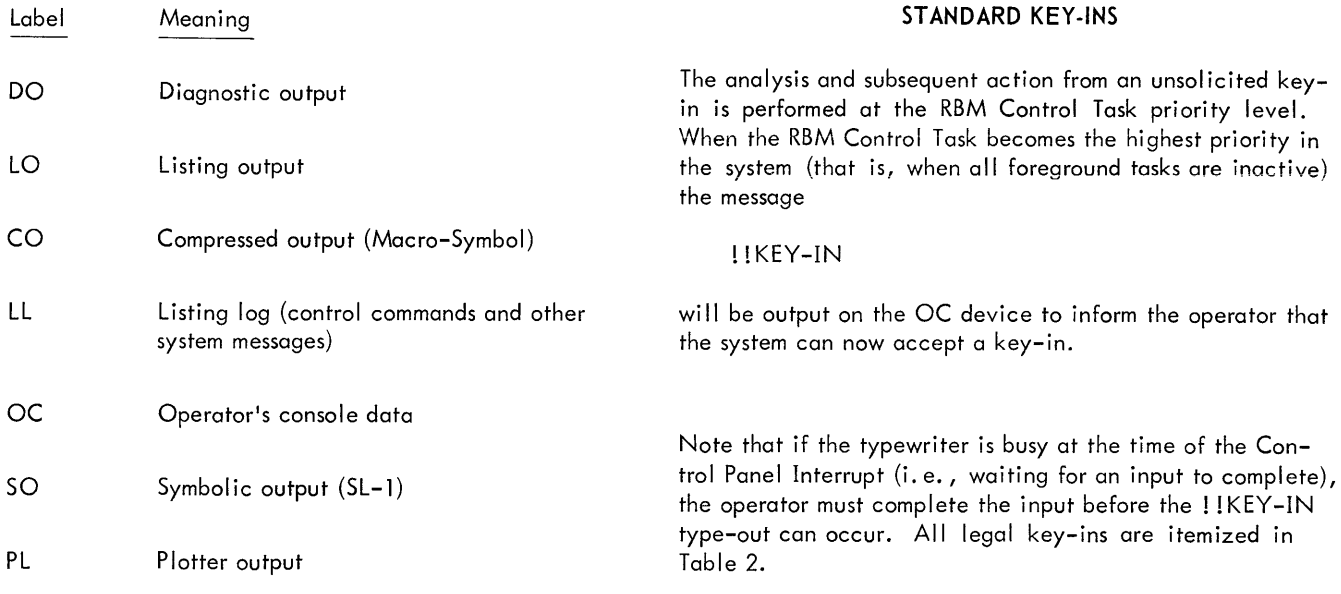

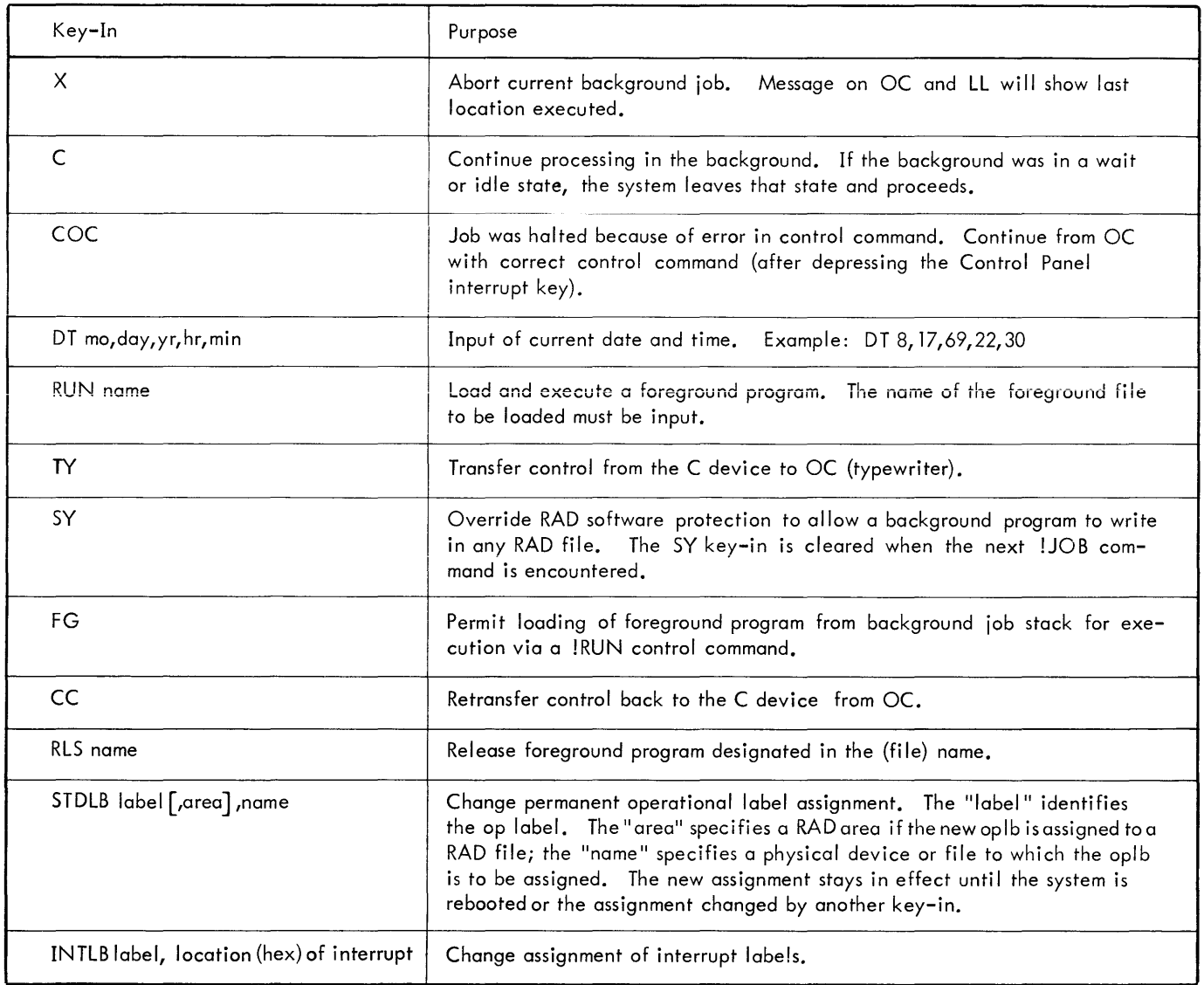

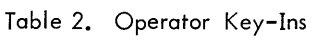

Table 2. Operator Key-Ins (cont.)

| Key-In                                                                                                    | Purpose                                                                                                    |  |
|----------------------------------------------------------------------------------------------------|----------------------------------------------------------------------------------------------------|--|
| CINT $\left\{\begin{matrix} \text{location} \\ \text{label} \end{matrix}\right\}$ , $\left\{\begin{matrix} \text{L} \\ \text{A} \\ \text{T} \end{matrix}\right\}$ | Disarm, arm and enable, or trigger specified interrupt. The "location"<br>specifies the hex address of the interrupt; "label" specifies an interrupt<br>label; "D" is used to disarm specified interrupt; "A" is used to arm and<br>enable; "T" is used to arm, enable, and trigger the interrupt.                                                                   |  |
| $FMEM$ $[n]$                                                                                                    | Change foreground core memory allocation. The "n" specifies number of<br>pages to be allocated to the foreground. Reallocation takes place after<br>current background job step is completed. If the foreground is not free,<br>the alarm !! FGD AREA ACTIVE is output. If "n" is not specified, the fore-<br>ground is reset to the allocation specified at SYSGEN. |  |
| $DF \t{from, to}$                                                                                                    | Dump Monitor (DM), Dump Foreground (DF), or Dump Background (DB)<br>areas of memory. If "from, to" is absent, the entire currently defined<br>area will be dumped; if present, the first word address in hex and last word<br>address in hex of the selected area are defined.                                                                                       |  |
| DED yyndd $\{F_{x}\}[I]$                                                                                                    | Dedicate a device, and its controller and, optionally, all other devices on<br>the same IOP to the foreground or to IOEX. The "yyndd" is the name of<br>the device to be dedicated; the "F" specifies dedication to foreground; "X"<br>specifies dedication to IOEX; "I" specifies all devices on IOPn are to be<br>dedicated.                                       |  |
| UND yyndd $\begin{bmatrix} F \\ Y \end{bmatrix}$ [, I]                                                                                                    | Undedicate a device or IOP previously dedicated through DED. All param-<br>eters present in the DED previously used must be present in the UND key-in.                                                                                                    |  |

To expedite operator key-ins, the following combinations of key-ins are recognized:

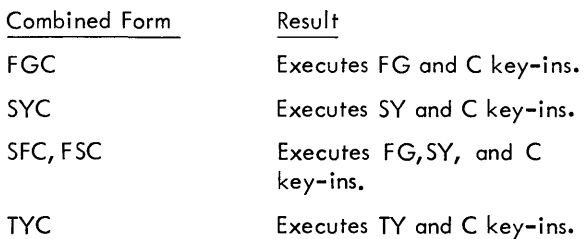

#### CORRECTING A KEY-IN

If an operator key-in is not recognized by the system as valid input, the message

!! KEY ERR

is output on OC. The operator should retype the correct key-in.

#### DEViCE CONTROL

If the Monitor encounters an abnormal condition during an I/O operation, a pertinent message to the operator

COMBINED KEY-INS **COMBINED KEY-INS** is output on the OC device. Such a message is of the form

!! name message

#### where

name is the physical device name (see ASSIGN control command).

message is the message string informing the operator of the specific condition that has been detected; for example:

ERROR (error was detected on operation)

or

MANUAL (device not ready)

Monitor I/O messages are discussed below, grouped according to the type of device to which they apply.

After correcting the abnormal conditions, the operator responds by means of a key-in. The format for an I/O key-in is

name a

where

a specifies a Monitor-action character (see Table 3).

name is the physical device name of the device involved in the I/O operation.

Table 3. Monitor Actions

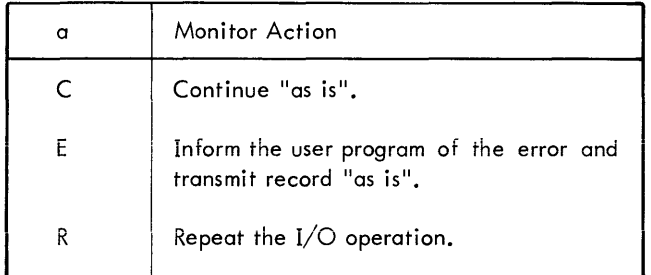

#### **CARD READER**

If the card reader fails to read properly, or if a validity error occurs, the Monitor outputs the message

!! CRndd ERROR

on the OC device. After correcting the condition, the operator responds with an  $I/O$  key-in message. The action character selected (see Table 3) depends on the circumstances.

If a feed check error or a power failure occurs, the Monitor outputs the message

!! CRndd ERROR

or

!! CRndd TIMED OUT

on the OC device,<sup>t</sup> depending on where in the cycle the error took place. If the card in the hopper is damaged, the operator replaces it with a duplicate; then, in either case he presses the RESET and START buttons on the card reader, and responds to the Monitor with the key-in

CRndd R

If the card stacker is full, the hopper is empty, or the device is in the manual mode, the Monitoroutputs the message

!! CRndd MANUAL

on the OC device. The operator corrects the condition and then presses the START button on the card reader.

#### **CARD PUNCH**

Instead of outputting an error message when a punch error is detected, the  $I/O$  handler attempts to punch a card  $x$ times ( $x = \text{NRT}$ , a DCB parameter specified by the user)<sup>tt</sup> before outputting the message.

!! CPndd ERROR

tt<sub>For a comprehensive discussion of this parameter, see</sub> Chapter 4, DCB Creation, in the Sigma 5/7 Real-Time Batch Monitor Reference Manual.

on the OC device. The above message indicates that the card punch is not functioning properly, and the operator should reevaluate the job stack based on this knowledge. Improperly punched cards are routed to an alternate stacker.

If the input hopper is empty, the stacker is full, chip box is full, or device is in manual mode, the Monitor outputs the message

i! CPndd MANUAL

on the OC device. The operator corrects the condition and presses the START button on the card punch.

If a power failure or a feed check error occurs; the Monitor outputs the message

!! CPndd ERROR

or

!! CPndd TIMED OUT<sup>t</sup>

on the OC device, depending on where in the cycle the error took place. If the card in the hopper is damaged, the operator removes it; then, in either case, he presses the RESET and START buttons on the card punch and responds to the Monitor with the key-in

CPndd R

#### **PRINTER**

When an irrecoverable print error is detected, the Monitor outputs the message

!! LPndd ERROR

on the OC device. The I/O handler attempts to print a line x times  $(x = \text{NRT}, \alpha \text{DCB}$  variable specified by the **1/O** user) before outputting the above message. The operator's response after correcting the condition depends on the specific device and circumstances.

If the printer is out of paper, the carriage is inoperative, or the device is in the manual mode, the Monitor outputs the message

!! LPndd MANUAL

on the OC device. The operator corrects the condition and presses the START button on the line printer.

If the line printer power is off, the Monitor outputs the message

!! LPndd UNRECOG

 $^{\mathsf{t}}$ This message also occurs if CRndd does not respond to SIO within 5 seconds.

 $^\mathsf{t}$ This message also occurs if CPndd does not respond to SIO within 5 seconds.

on the OC device. The operator should correct the condition and respond with the key-in

LPndd R

#### **PAPER TAPE READER**

If an error occurs during the reading of paper tape, the Monitor outputs the message

!! PRndd ERROR

on the OC device. After correcting the condition, the operator responds with an I/O key-in message. The action character selected (see Table 3) depends on the circumstances.

#### **P APER TAPE PUNCH**

If the paper tape punch is out of paper, the Monitor outputs the message

!! PPndd MANUAL

on the OC device. The operator corrects the condition and depresses the START key.

If the paper tape punch is off-line or the power is off, the Monitor outputs the message

!! PPndd UNRECOG

on the OC device. The operator corrects the condition and responds to the Monitor with the key-in

PPndd C or R

#### **MAGNETIC TAPE**

If an error occurs during the reading or writing of magnetic tape, the Monitor I/O handler attempts a recovery x times  $(x = NRT, a DCB variable)$ . If the error is irrecoverable, the user is informed via an error return.

If a magnetic tape is addressed and there is no physical reel or power, the Monitor will output the message

!! MTndd UNRECOG

on the OC device. The operator's response depends on the circumstances.

#### **ERROR AND STATUS MESSAGES**

When events take place in the system requiring operator intervention, or when one job completes and another job begins, RBM informs the operator of these conditions by messages output to the operator's console (OC device). All such messages from the Monitor begin with two exclamation marks (!!). Generally, these messages require no operator response on the typewriter, but may indicate that some peripheral needs attention.

#### **MONITOR MESSAGES**

The messages itemized in Table 4 are output by the Monitor on the OC device.

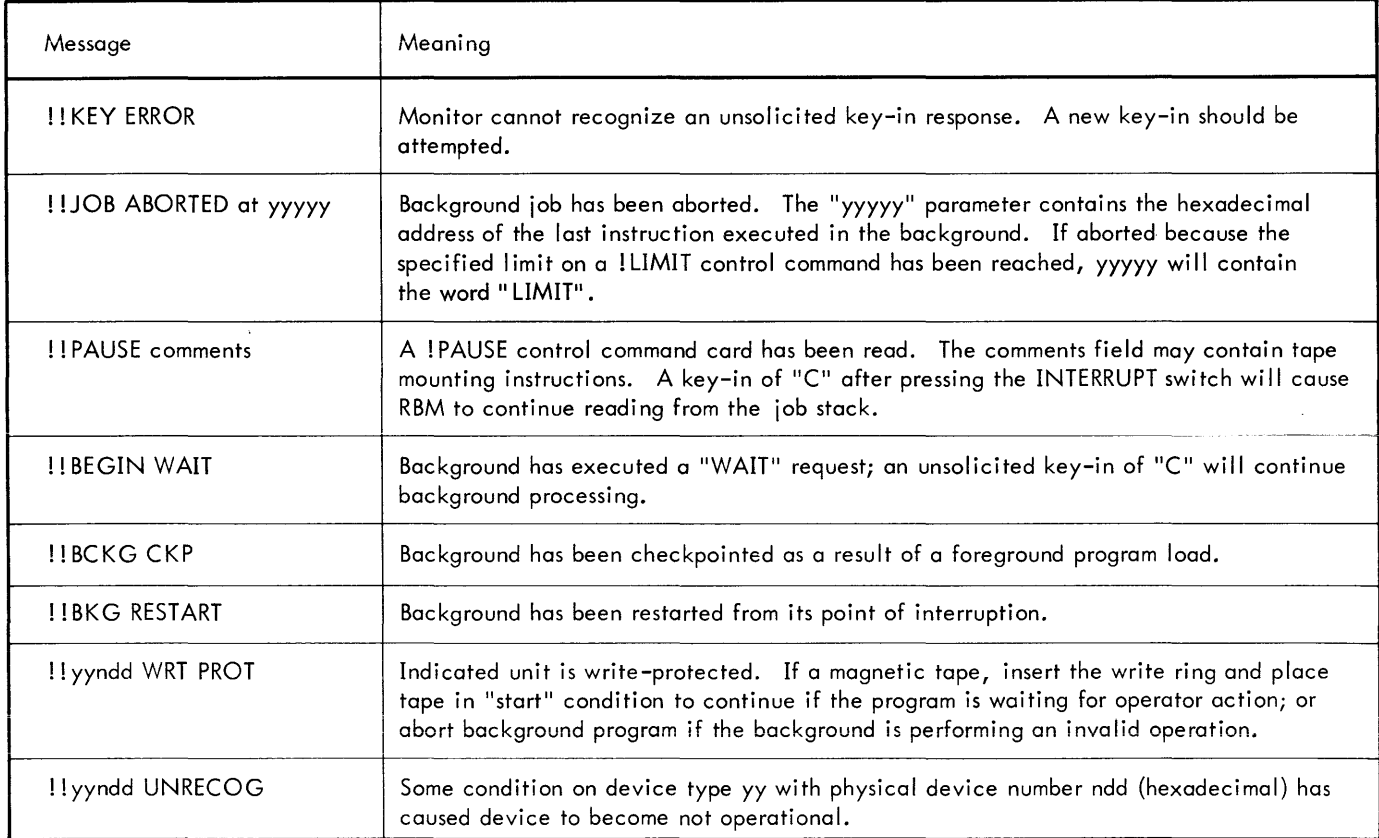

Table 4. Monitor Messages

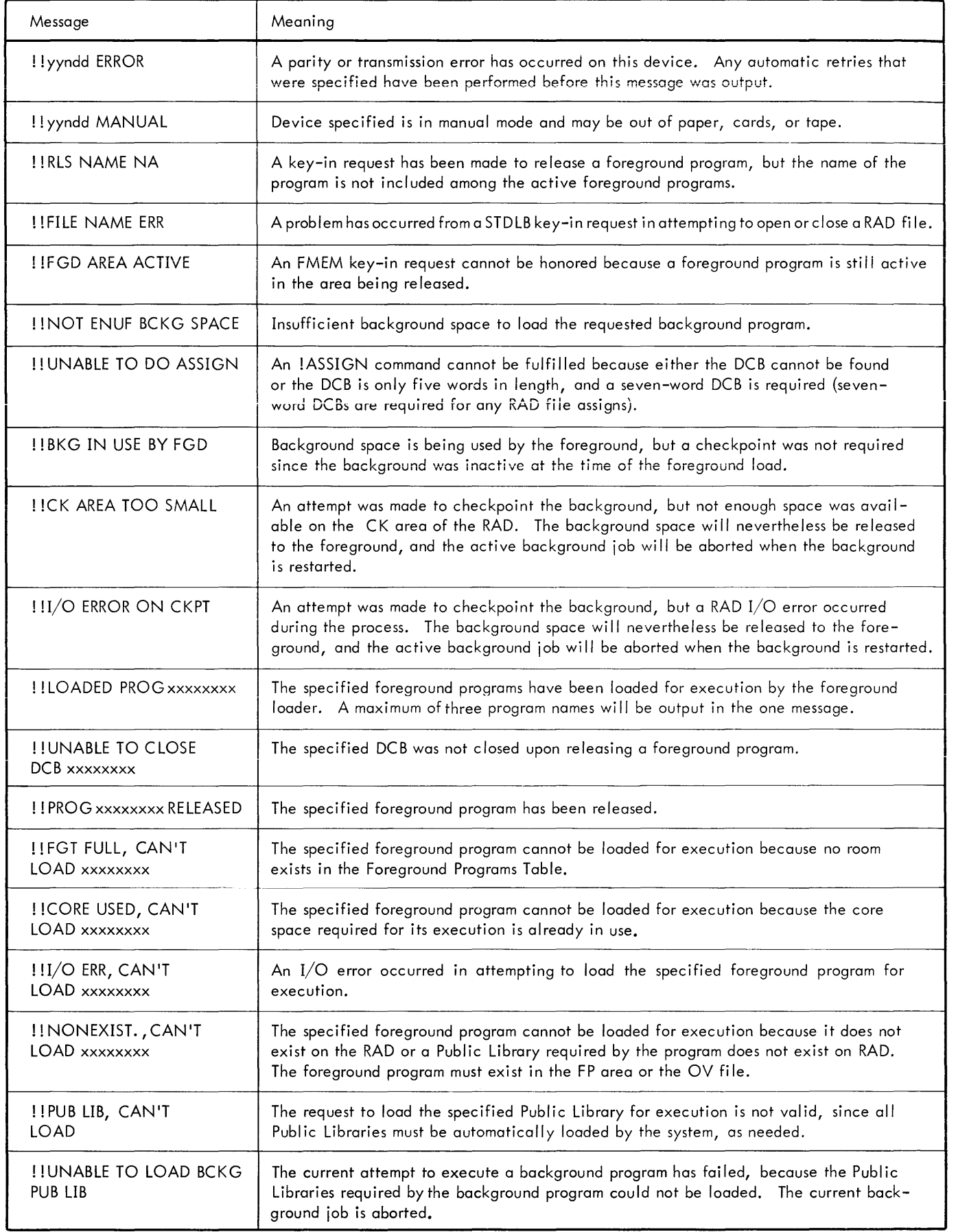

Table 4. Monitor Messages (cont.)

| Message                     | Meaning                                                                               |  |
|-----------------------------|---------------------------------------------------------------------------------------|--|
| <b>IICKPT WAITING FOR</b>   | The checkpoint function is waiting for all background $I/O$ to run down so that the   |  |
| <b>BCKG I/O RUNDOWN</b>     | checkpoint of background can be completed.                                            |  |
| <b>I IUNABLE TO TRIGGER</b> | This alarm is output to OC after the system is booted from the RAD if the RBM Control |  |
| CONTROL TASK INT.           | Task Interrupt cannot be triggered.                                                   |  |
| SIGMA 5/7 RBM-2,            | This message is output on the OC device every time the system is booted from the RAD. |  |
| <b>VERSION xxxx</b>         | The message can be terminated prematurely by hitting the BREAK key on the typewriter. |  |

The following messages are output by the trap handler upon occurrence of the various traps if the user does not specify

!! MEM. PROT. ERR AT xxxxx !! PRIVILEGE INST. AT xxxxx ! !NONEXIST. ADD. AT xxxxx ! !NONEXIST. INST. AT xxxxx ! !UNIMPLE. INST. AT xxxxx ! !STACK OVERFLOW AT xxxxx ! !ARITH. FAULT AT xxxxx ! IWDOG TIMER RUNOUT AT xxxxx ! !ILL. PARAM., CAL AT xxxxx

TRAP HANDLER MESSAGES Note that the message "ARITH. FAULT AT xxxxx" is output for the fixed point arithmetic overflow trap, the floatingpoint fault trap, and the decimal arithmetic fault trap. The message

"! !ILL. PARAM., CAL AT xxxxx"

is output if a user program furnishes the Monitor an invalid parameter while attempting to use a Monitor function.

#### JCP MESSAGES

In general, the messages itemized in Table 5 are output by the Job Control Processor on both the OC and LL devices. The JCP reads and processes each control command until it encounters a request to execute a processor or user program at which time the appropriate program is read into the background and given control. JCP status or error messages deal with control commands orother program input diagnostics.

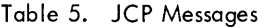

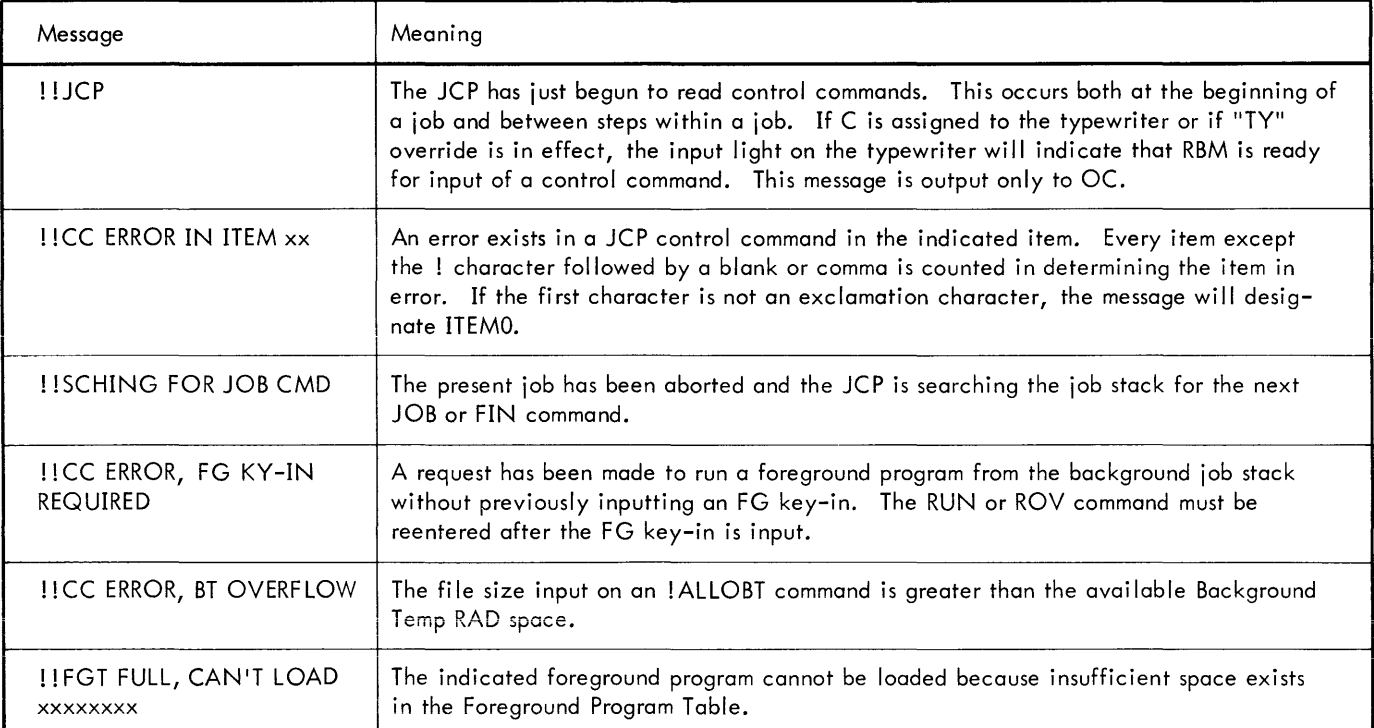

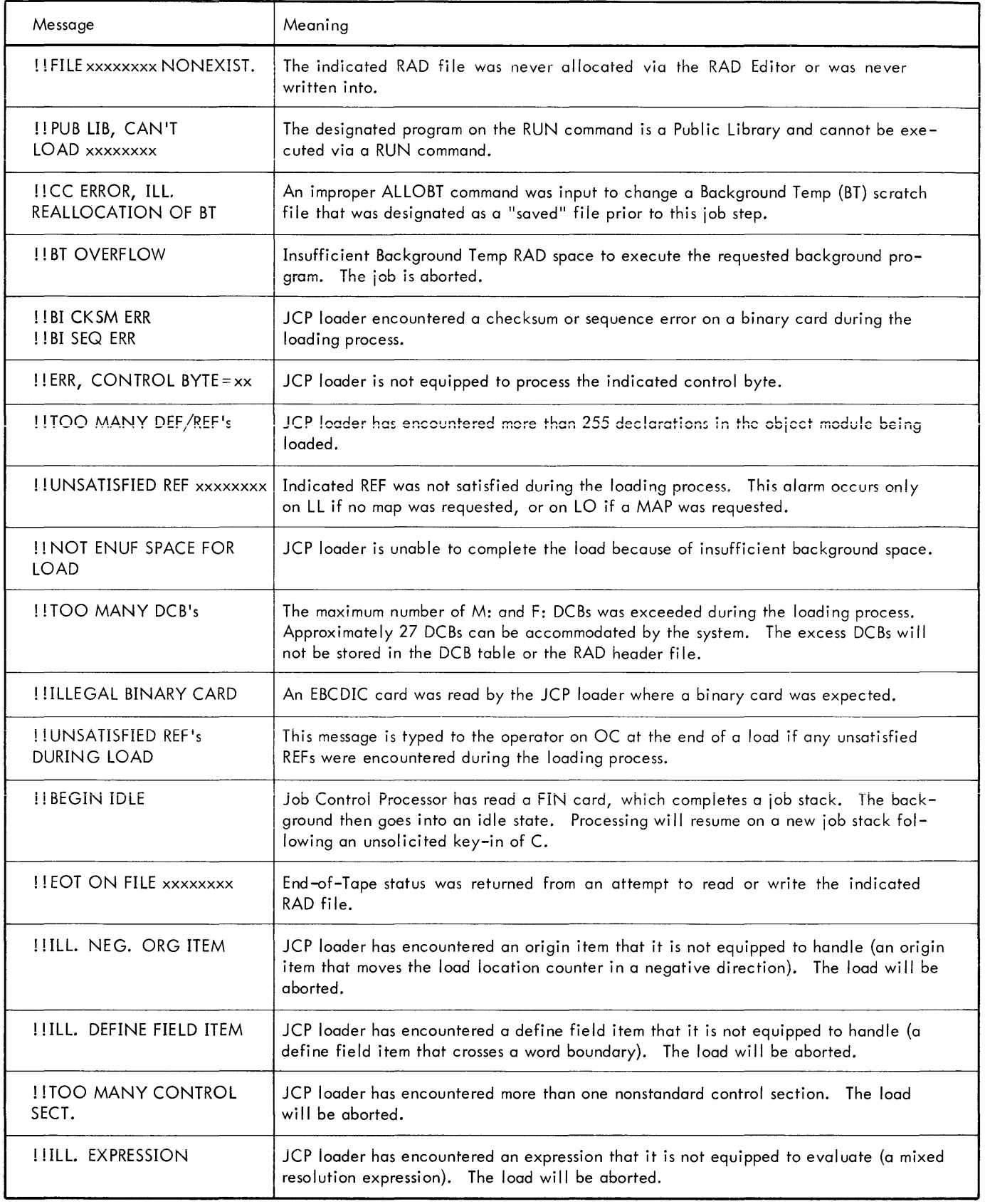

## **3. SYSTEM CONTROL COMMANDS**

The Monitor is controlled and directed by means of control commands. These commands effect the construction and execution of background programs and foreground programs loaded in from the background job stack, and provide communication between a program and its environment. The environment includes the Monitor and the Macro-Symbol, Symbol, FORTRAN IV-H, SL-1, Overlay Loader and RAD Editor processors, the operator, and the peripheral equipment. The two service processors (the Overlay Loader and RAD Editor) have their own subcommands that are defined in the appropriate chapters.

#### **JOB CONTROL PROCESSOR**

The Job Control Processor (JCP) reads all Monitor control commands from the device designated by the "C" operational label. The JCP is a special processor loaded into the background by RBM upon the initial "C" key-in. The JCP is also reloaded into the background following each job step within a job. A job step is defined as all control commands required for the setup and execution of a single processor or user program within a job stack. (See Figure 1 for an example of a two-step job.)

The JCP processes each control command until a request is made to execute a processor or user program, at which time the appropriate program is read into the background and given control.

### **MONITOR CONTROL COMMANDS**

CONTROL COMMAND FORMAT

Control commands have the general form

! mnemonic specification

where

- $\mathbf{I}$ is the first character of the record and identifies the beginning of a control message.
- mnemonic is the mnemonic code name of a control function or the name of a processor. The name may begin any number of spaces after the I character, except an IEOD command.
- specification is a listing of required or optional specifications. This may include key words, labels, and numeric values appropriate to the specific command.

In this manual, the options that may be included in the specification field of a given type of control command are shown enclosed in brackets (actually no brackets are used in control commands) and parentheses are required to indicate the grouping of subfields. For example, see the options given for the LOAD control command.

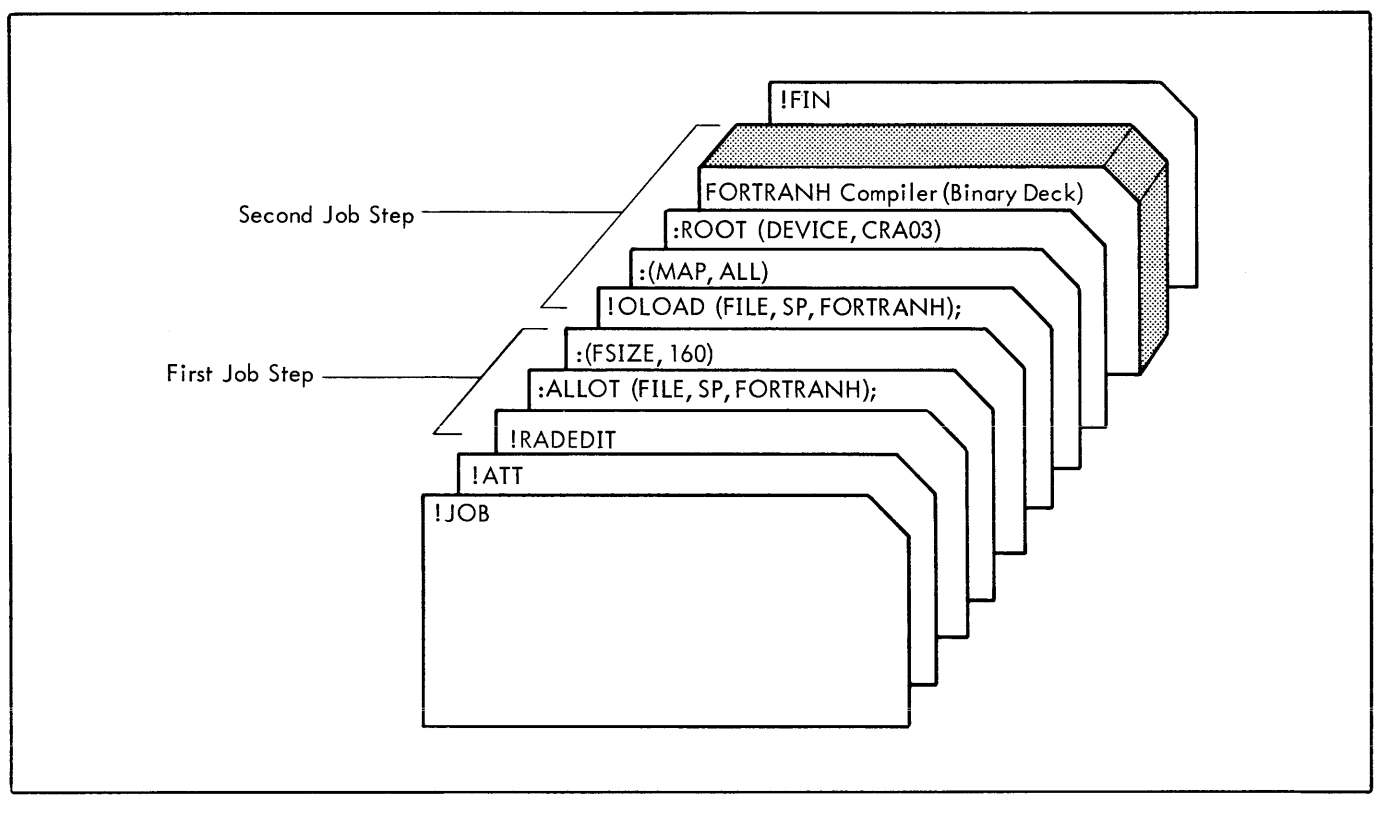

Figure 1. Job Stack with Two Job Steps

#### SEPARATORS AND TERMINATORS

One or more blanks may separate the mnemonic and specification fields, but no blanks can be embedded within a field. A control command is terminated by the first blank after the specification field; or, if the specification field is absent and a comment follows the command, the command is terminated by a period after a blank that follows the mnemonic field. Annotational comments detailing the specific purpose of a command may be written following the command terminator, but no control command record can contain more than 80 characters.

#### CONTINUATION CARDS

A control command can be continued from one record to the next by using a semicolon to replace the comma as a subfi eld terminator in the command'sspecification field. Column 1 of the continuation cards must contain either an exclamation mark (for a command read by the Job Control Processor) ora colon (for subcommands read by the Overlay Loader or RAD Editor).

If there is an error in a continuation card, the entire command must be re-input after correction.

#### COMMAND MNEMONICS

For all control commands, the first three characters of the mnemonic following the exclamation character are sufficient to define any mnemonic code or keyword.

Example:

The mnemonics

! ALLO

ALLOB ALLOBT

are all legal representations for the ! ALLOBT control command.

#### **LOGGING CONTROL COMMANDS**

Control commands are usually input to the Monitor via punched cards; however, any input device(s) may be designated for this function (see ASSIGN command). All control commands are listed on the output device designated as the listing log (normally a line printer) as they are read. In this manner, the Monitor keeps the operator informed regarding the progress of a job. Control commands that are skipped over until the next JOB command is encountered are listed with a "greater than" character  $(>)$  in column 1.

#### **CONTROL COMMAND REPERTORY**

All acceptable RBM control commands are given in Table 6, and are listed in a logical, but not necessarily typical, operating sequence. Sample parameters are given in the" Example" column only to illustrate typical parameter formats.

A complete explanation of the parameters is not given. (A more detailed description is given in the XDS Sigma 5/7 RBM Reference Manual.) Note that this table lists only the standard commands recognized by the Monitor; the commands for the two service processors (Overlay Loader and RAD Editor) are given in their respective sections of this manual.

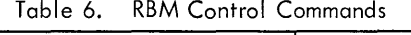

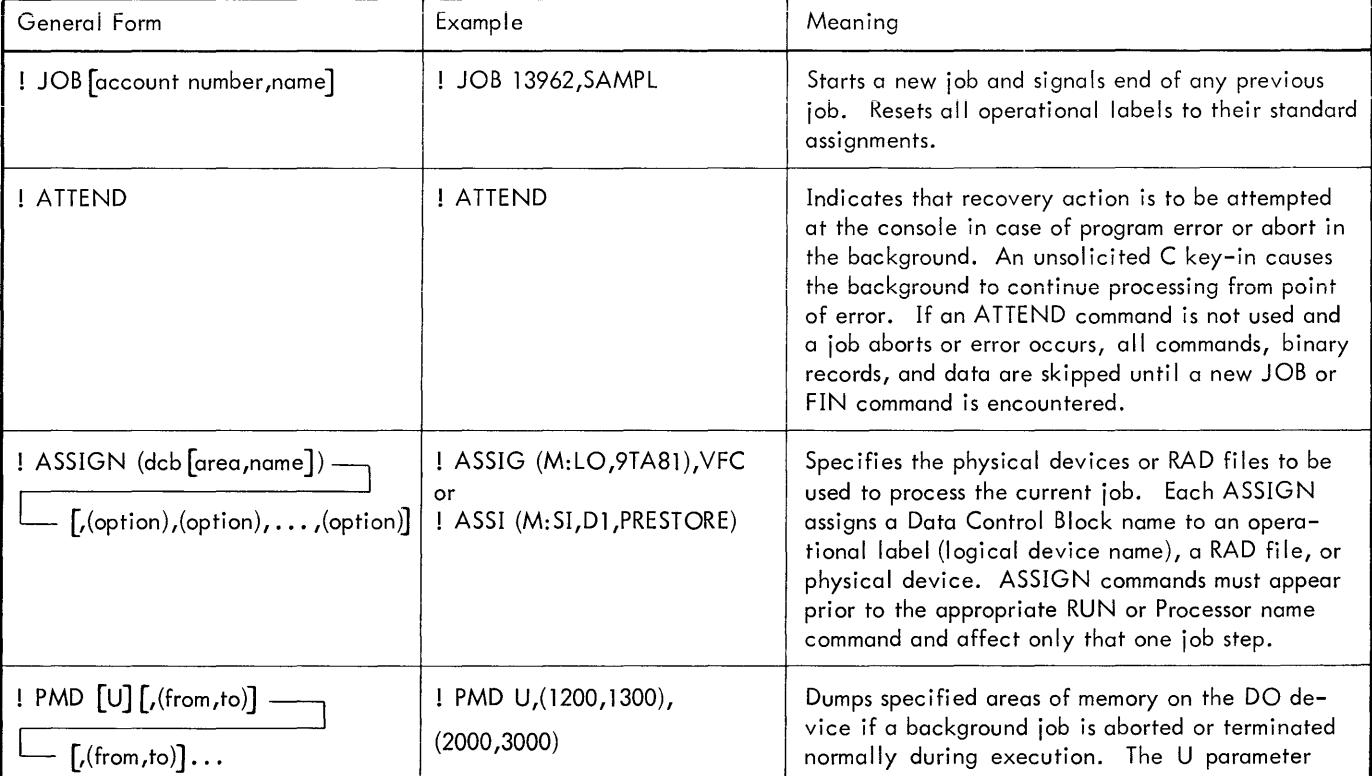

<sup>!</sup> ALL

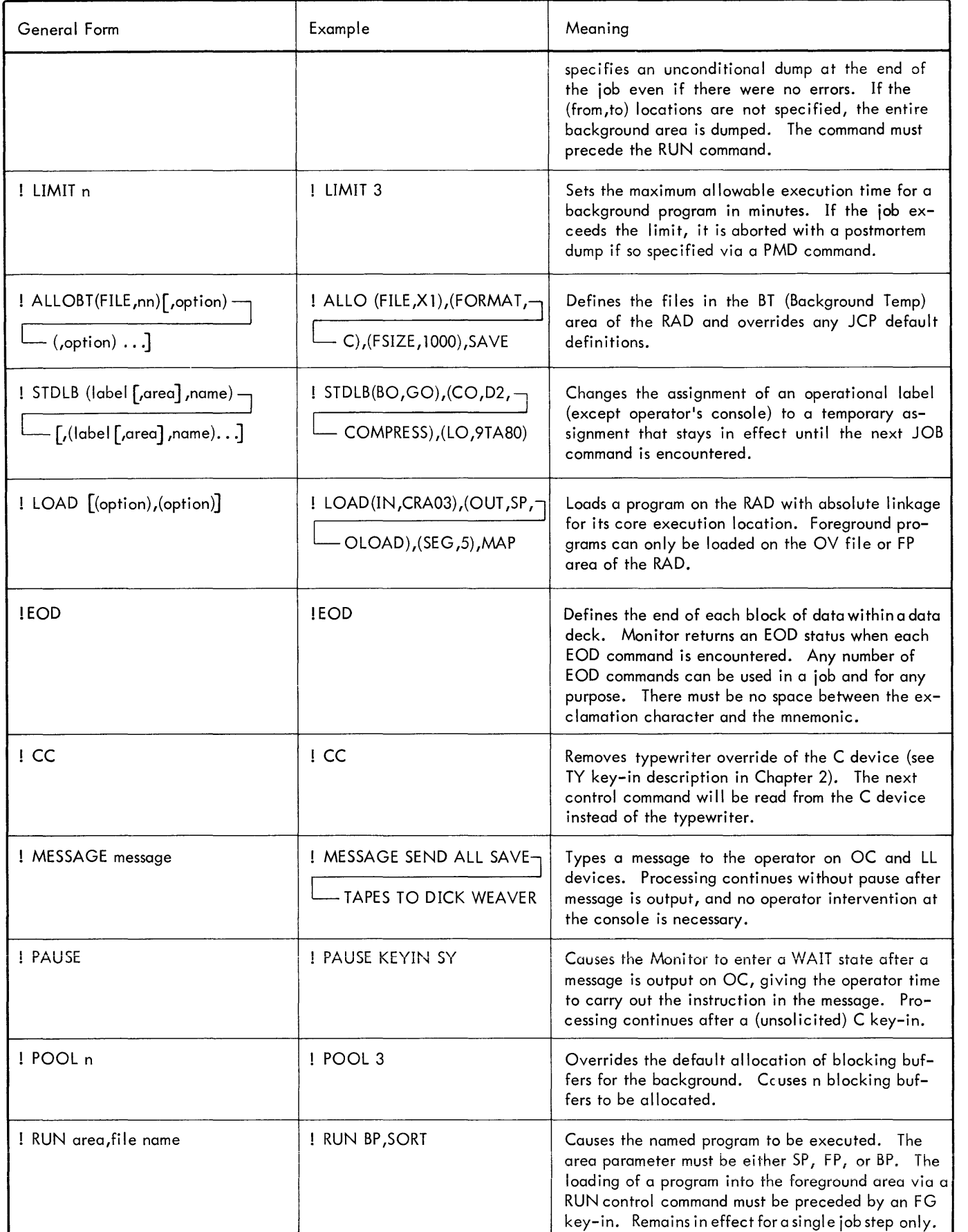

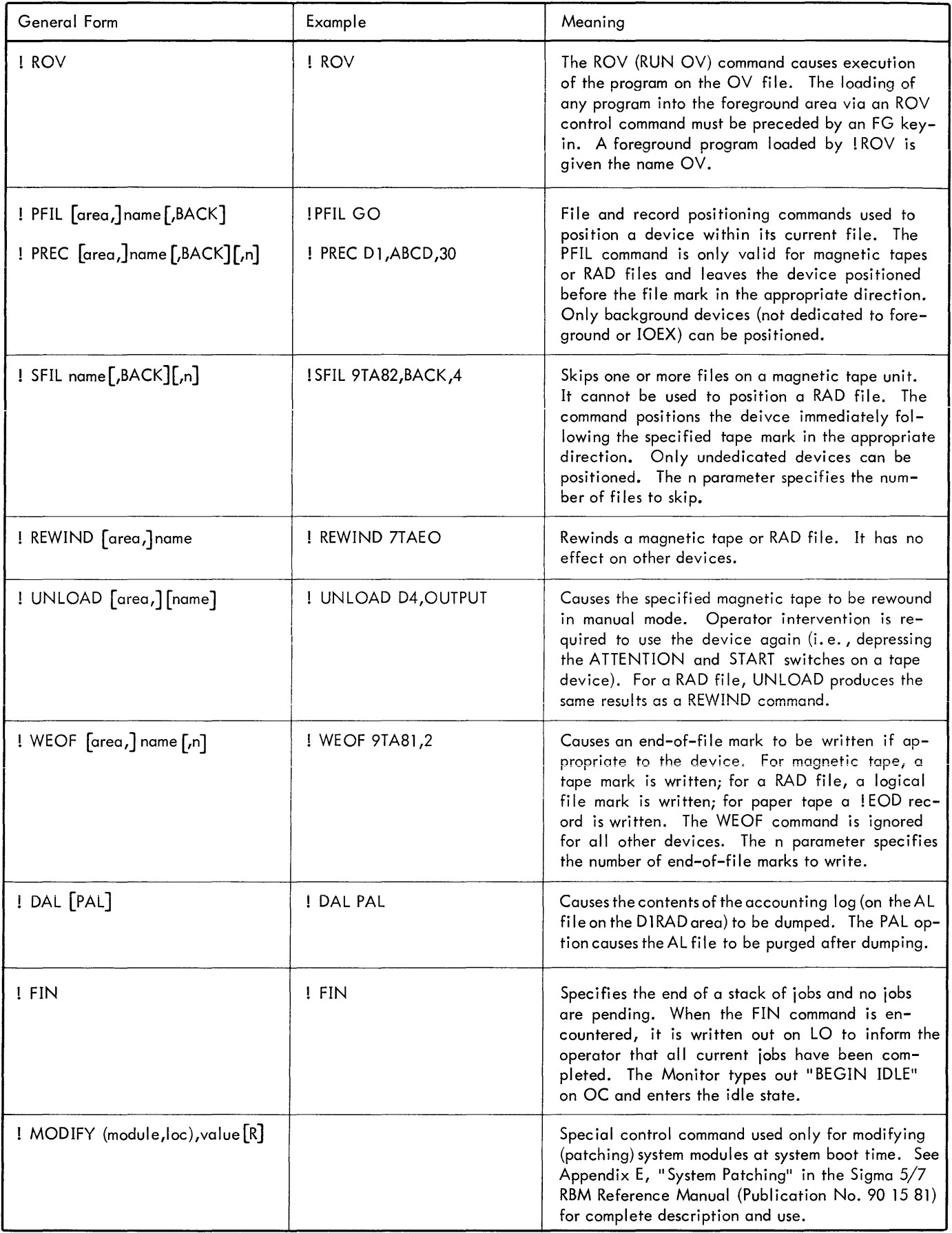

### **PROCESSORS/MONITOR INTERFACE**

All processors, whether service, system, or user, reside on the Systems Program area of the RAD, operate in the background core space, and are called from the Systems Program area for execution by the control command

(' name parameters

where

name is the RAD file name of the processor to be executed. The standard name format for service and system processors is as follows:

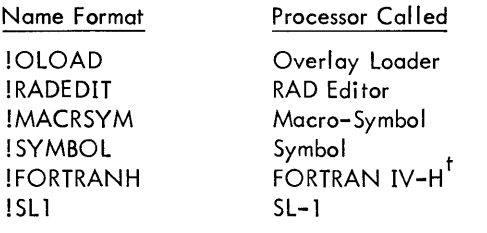

 $^\dagger$ Real–Time FORTRAN IV–H is called by using the RT op– tion in the parameters of a !FORTRANH command.

parameters are optional parameters interpreted by each processor except the !RADEDIT command, which does not need parameters. The options for all system processors recognized by RBM are defined in Table 7. (See "Related Publications" at the beginning of this manual for manuals giving a more detailed description of the system processors.)

A typical example of a processor called in by a user's source program for an assembly is given below.

Example:

$$
\overbrace{\hspace{1cm}}^{\hspace{1cm}I\hspace{1cm} \text{MACRSYM SI,LO,CI,BO}}
$$

This control command specifies that control is to be given to the Macro-Symbol assembler. The SI parameter specifies that symbolic (source) input is to be read from the device to which the SI operational label is assigned; the LO parameter specifies the device to which the listed output is to be written; the CI operational label specifies the device from which the compressed input is to be received; and the BO operational label specifies the device to which the binary output is to be transmitted.

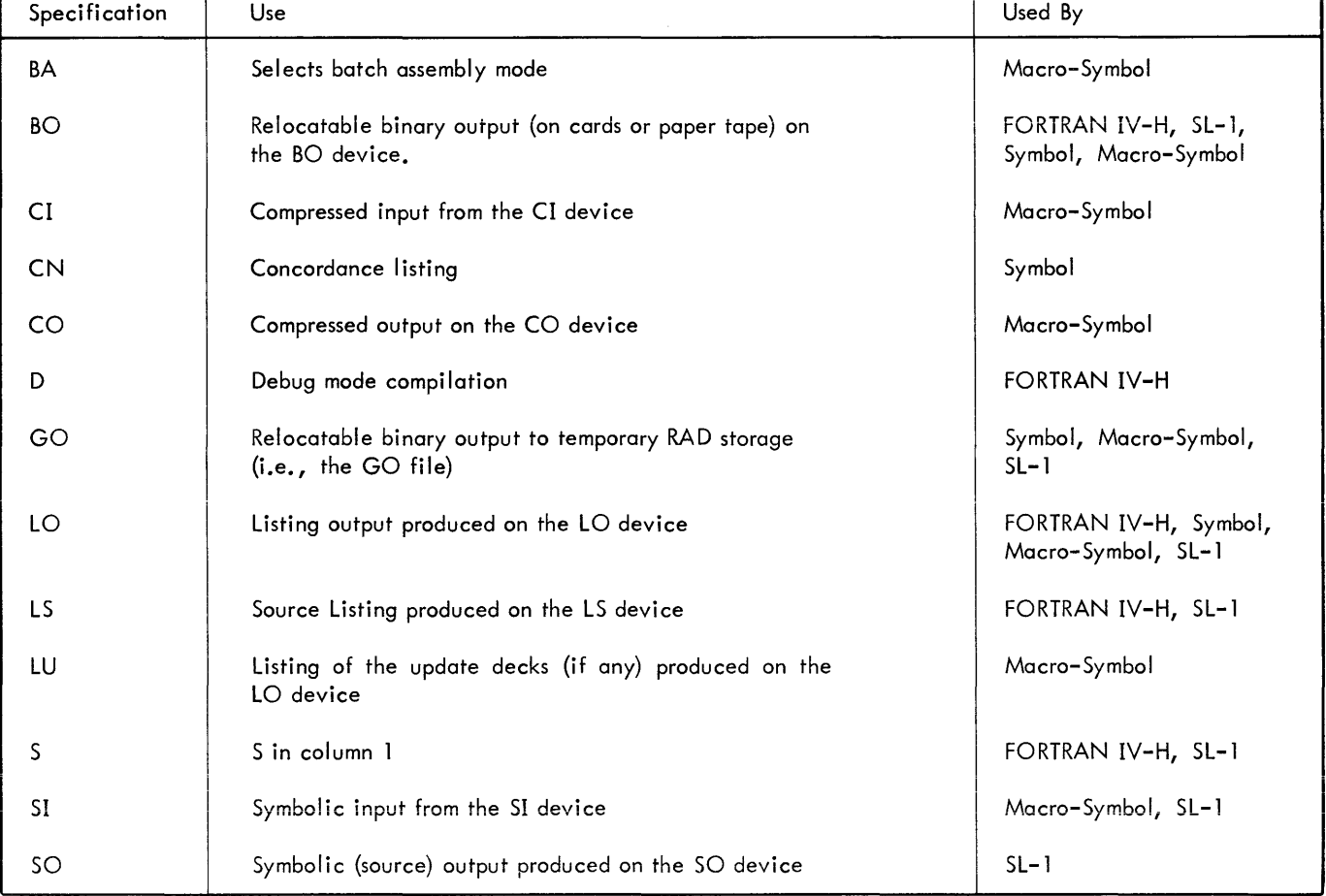

Table 7. Processor Specifications Options

### **4. RUNNING BACKGROUND JOBS**

### **JOB DEFINITION**

The fundamental unit in background processing is the job. A typical job might consist of the following elements:

- 1. A JOB command card to signal the beginning of a new job. The Monitor resets all operational labels to their permanent assignments.
- 2. Optional ASSIGN or STDLB commands that define to the Monitor the peripheral devices and RAD files that are to be used for I/O. These commands are only needed to change the inherent  $I/O$  assignments in a program.
- 3. A processor command that calls in the correct system processor {e. g., Macro-Symbol assembler}, user program {or combination}, or a RUN command to execute a program.
- 4. Any source data the program is designed to process. The data may be contained in a card deck, magnetic or paper tape, or on a RAD data file.

A number of optional control commands can be included in a job, such as a LIMIT command to set the allowable execution time for a given program. Figure 2 illustrates the simplest case of a deck setup for a job.

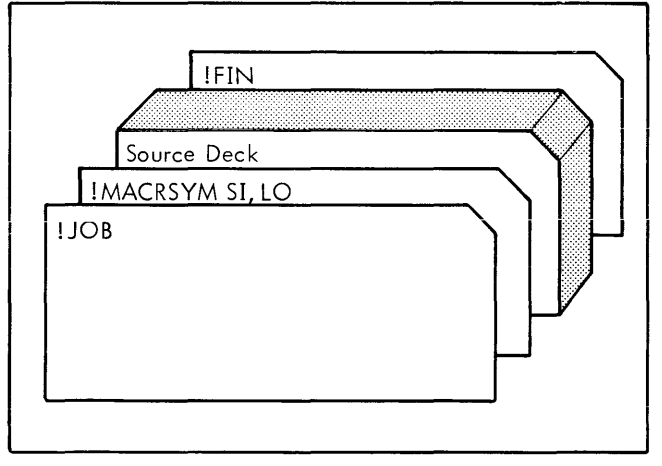

Figure 2. Source Program Assembly Example

In Figure 2, the symbolic input is received from the SI device and the listing output is produced on the LO device.

#### **LOAD AND GO JOBS**

"Load and GO" jobs are programs that immediately go into execution mode when the source program is successfully assembled or compiled. That is, the object program is loaded into core from a temporary file on the RAD when the assembly is completed instead of being manually loaded from a card or tape device by the operator. Figure 3 illustrates a typical "Load and Go" job.

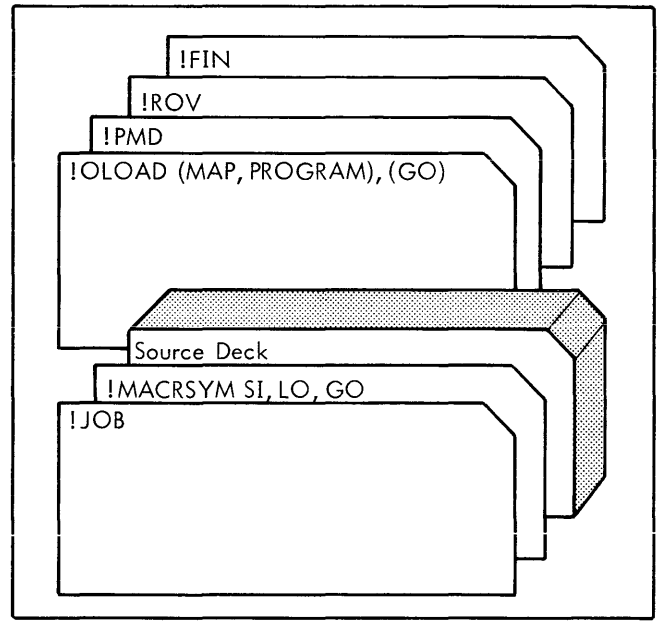

Figure 3. Load and Go Deck Example

In Figure 3, the binary object program produced from the assembly is placed in a temporary (GO) file from which it is later loaded into core for execution. The resultant file is always temporary and can not be retained from one job to another. The Overlay Loader will load the program root into the OV file for execution. A postmortem dump is specified.

#### **BATCH JOBS**

Batching permits a user to load a series of source or compressed programs for assembly or compilation under a single system processor control command. The parameters specified on the processor command will hold true for every job within the batch.

When batch assemblies consist of successive updates from card input to compressed programs from the RAD or tape, each update packet is terminated by a +END card, not by an ! EOD card. There must be a one-to-one correspondence of update packets to compressed programs. If there are no updates to a particular program in a batch, the "missing" update packet must be represented by a +END card inserted in the proper place in the update deck. The example illustrated in Figure 4 is a typical batch job.

In Figure 4, successive assemblies are performed with a single MACRSYM command until a double EOD is read. The device assignments and options on the MAC RSYM command apply to all assemblies within the batch. A program assembly is considered terminated when an END Macro-Symbol directive is processed.

#### **JOB STEPS**

A job step is the execution of a program (system processor or user program) in the background. The processors that operate

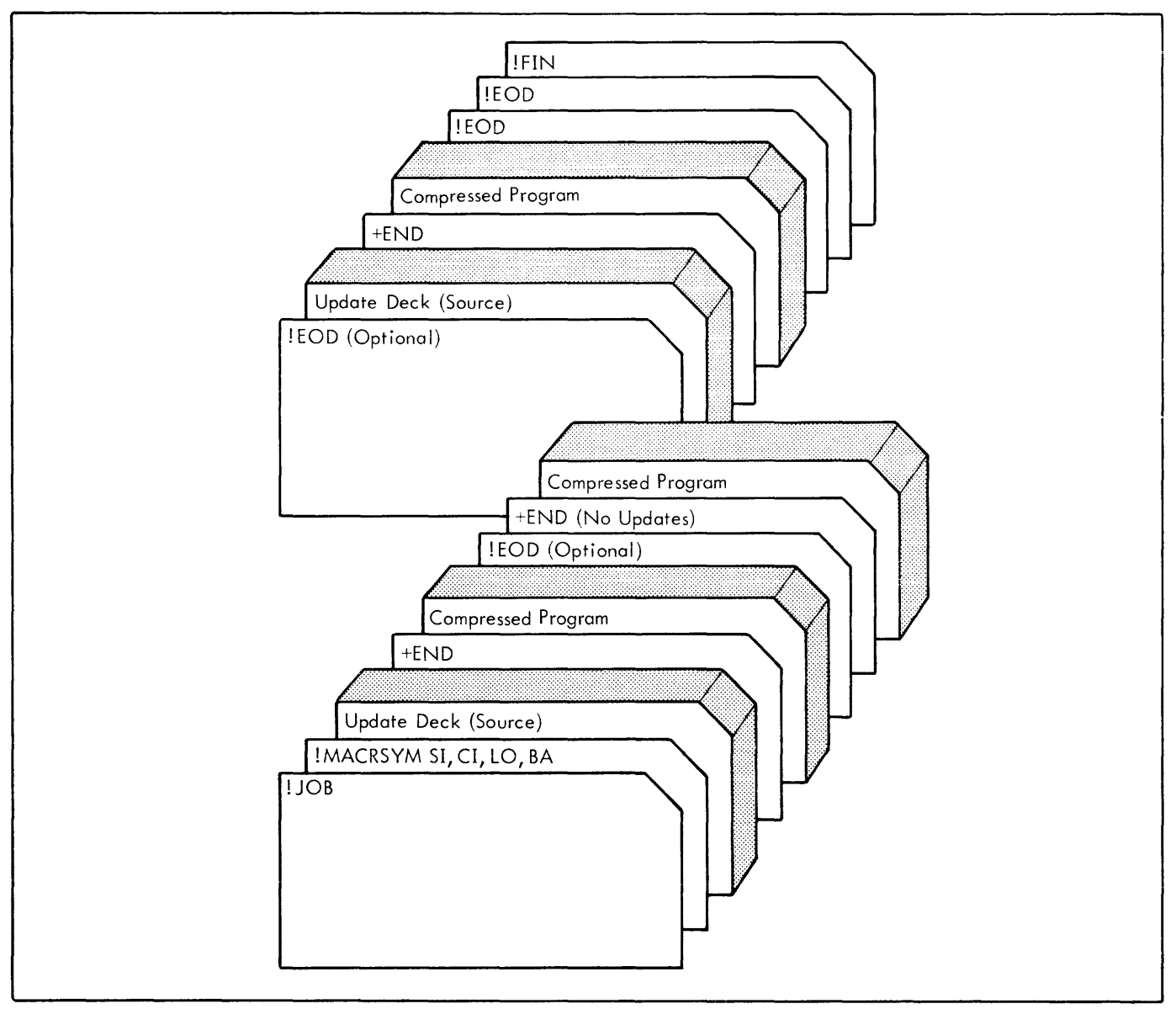

Figure 4. Batch Job Example

under RBM are service pracessors (RAD Editor and Overlay Loader) language processors, and user processors. Service and language processors are supplied with the RBM system. User processors are created at the local installation.

#### **GENERAL OPERATING CONSIDERATIONS**

The basic types of background jobs the operator may encounter fall in the following general categories:

1. Assemblies or compilations of original source programs (written in some symbolic language such as FORTRAN IV-H or Macro-Symbol) into object modules. The output from such a job might include a

source listing, an object listing, and an object program deck.

- 2. Trial executions of partly debugged programs called "test cases". Sample data is loaded and the program processes the data under various conditions. Additional control command options may be used to vary the processing of data or format of the final output.
- 3. Processing data by an operational program. Such programs generally reside in the Background Programs area of the RAD if they are frequently or regularly used. Less frequently used programs may be loaded from a card reader or tape device. Data to be processed can be located in the foreground or background data areas of the RAD or input from some other external source.

#### **BACKGROUND JOB RESTRICTIONS**

The Monitor imposes two fundamental restrictions in processing background programs:

- 1. Background programs are given CPU time only after real-time hardware interrupts are satisfied. That is, nothing can take place in the background that inhibits interrupts or in any way interferes with real-time responsiveness. Thus, background programs wi!! not be guaranteed any processing time if the foreground is very active.
- 2. The Monitor prevents any attempt by a background program to write into or execute instructions in foreground core storage, to write into foreground RAD file areas, or to utilize devices or services dedicated to real-time tasks. Any attempt by the background program to violate this protection or to execute priviledged instructions, either intentionally or through program error, may result in the Monitor aborting the background" program.

There is no read protection for the foreground areas, and background programs can read from real-time core storage and secondary (RAD file) storage without restriction. A typical example of using the read feature would be a realtime data acquisition program that accumulates real-time data and writes it out on the foreground data file area of the RAD. A background program could then be loaded at a later, less critical period to read and further process the data without disturbing the raw data that might be needed for some further real-time task.

Frequently used user programs reside on the RAD in load module form in the BP area and are called via a !name command, where name is the name of the file.

#### **ERRORS IN JOB STREAM**

In running assemblies or compilations, those errors from which the operator can recover are generally control command sequence or format errors (i. e., a mispunched card); when processing data with an operational program, data format errors are a frequent cause of job abort and it may be necessary to take a dump of the data file.

During processing of the job stream, the Monitor will go into a WAIT state after outputting a request on the operator's console to ready some device or load data input.

#### **OPERATOR INTERRUPT DURING CONCURRENT FOREGROUND BACKGROUND OPERATIONS**

If the operator depresses the INTERRUPT switch during concurrent foreground/background operations (perhaps to change the status of a background job), the Monitor will not acknowledge the interrupt with a ! !KEY-IN message until all current and waiting foreground processes are completed. This is because the Control Task that processes the key-in is connected to the iowest priority interrupt in the system. For the same reason, the operator cannot alter the current foreground task.

#### **ATTENDED RUNS**

Attended runs are frequently specified when new programs are submitted for processing. An !ATTEND control command in the user's job will inhibit the Monitor ABORT routine, and the Monitor will go into a WAIT state if it encounters an error it cannot correct. This gives the operator time to take memory dumps or initiate recovery action, if possible. If recovery procedures cannot be successfully completed, the operator's only recourse is to abort the job through an "X" key-in after taking any specified dumps.

### **5. RUNNING FOREGROUND JOBS**

### **OVERVIEW**

Operator control and manipulation of foreground programs requires a knowledge of some of the characteristics of such programs and of how core memory is partitioned. The positioning of memory into various areas such as the systems area, foreground area, foreground blocking buffering area, background area, background buffering area, etc., is installation-determined during SYSGEN and becomes the standard default allocation. In a typical installation, core memory will be allocated as is illustrated in Figure 5.

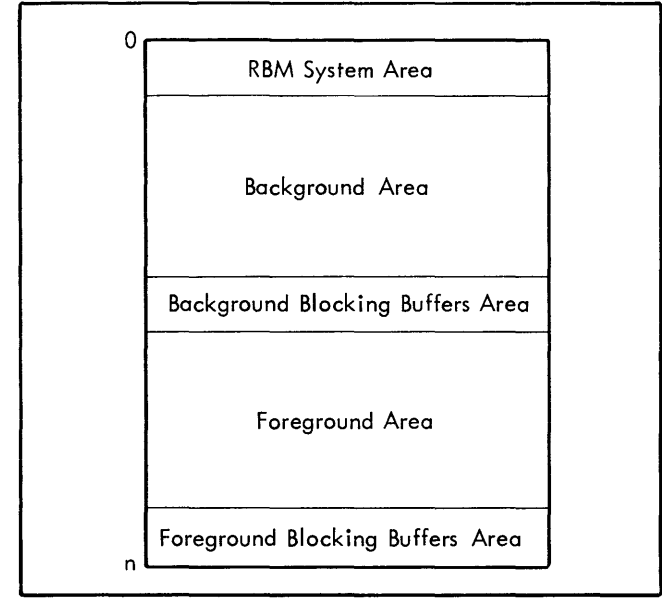

Figure 5. Typical Core Memory Partitioning

The boundary of the background blocking buffers area is not static, but can shift into the background program area, depending upon the number of blocking buffers present, which can vary from job step to job step. The first-word address (FWA) of the foreground memory area can be moved up into the background through an FMEM key-in if more foreground core space is required.

Several foreground jobs can be resident simultaneously in protected core; the number that can be resident is deter**mined by the numbei of entries in the Foreground Program**  Table established during SYSGEN.

#### **REAL-TIME INTERRUPTS**

Foreground programs are frequently loaded and initialized at System Boot-time. Program execution is initiated when a signal is received from some external source, such as telemetry equipment, factory equipment, or a medical device in a hospitai. The signai causes triggering of an interrupt that initiates execution of its connected task (a body of code within the program).

Each foreground program in core will be connected to one or more interrupts. While these interrupts are generally triggered from outside the system, the signal can be internal; that is, one foreground program can trigger execution of another program or the signal can be received from an internal interval timer (real-time clock). Each interrupt has a different priority level, and when more than one interrupt is in a waiting state, this priority level determines which program will next become active.

#### **TEMPORARILY INACTIVE FOREGROUND**

A foreground program may be resident in core with all interrupts armed and enabled, but be temporarily idle. That is, it can be waiting for a new interrupt to be triggered before resuming execution. Care must be exercised in reallocating core when such programs are present in the system, since the apparent lack of activity may lead to a belief that they have completed. When the program is released, the message

#### !! PROG xxxxxxxx RELEASED

will output on the OC device. Space will now be available for a different foreground program, or it may be possible to move the foreground boundary to make more core space available to the background.

#### **CONSOLE INTERRUPT PRIORITY LEVEL**

To prevent accidental interference with critical real-time processes, the Console Interrupt Task triggers the RBM Control which is normally the lowest priority interrupt in the system. This prevents the Monitor from processing a key-in until the active interrupt and any pending interrupts have been processed. The system will then acknowledge an operator initiated interrupt with a

! !KEY-IN

message on the OC device.

### **RUNNING FOREGROUND PROGRAMS**

Before any foreground program can be loaded into core for execution, it must have been previously loaded onto the RAD in absolute core image format, where it will reside either in a file in the FP (Foreground Programs) area or on the OV file. The request to RUN the program is initiated in one of four ways:

- RUN name key-in, where name is the name of a program in an FP area
- ROV key-in, to run the program currently on the OV file
- !RUN name control command, read in from the background job stack on the CC device for the named program in the FP area. The command must be preceded by an FG key-in.
- ! ROV control command, read in from the background job stack for a job located in the OV fjie (Only one job at a time is permitted on the OV file and is always called OV.) The command must be preceded by an FG key-in.

When the RBM system encounters the request to RUN, it performs the following steps:

1. LOAD: The RBM system reads the program header, which specifies the program's required core location and size, and tests if the required core space is available. If the foreground program extends into the current background core space and a background program is active, the background program is checkpointed and the foreground program is read into core from the RAD. The message

! !LOADED PROGRAM xxxxxxxx

will be output on OC.

- 2. INITIALIZATION: Control is transferred to the program entry at the RBM Control Task priority level. The steps the program then follows depends on its structure. Typical steps for execution could be the following:
	- a. Arm and enable interrupts.
	- b. Set up interval timers (the timers define the time delay between the triggering of interrupts).
	- c. Connect the tasks to their interrupts.
	- d. Trigger the interrupts.

#### RELEASING FOREGROUND PROGRAMS

Release is accomplished through either operator key-in (RLS) if he wants to bump the program for a different program that requires some of the same core space, or through a system call from the active foreground program. In any event, the following actions will take place:

- a. All interrupts used in the program are disarmed, disabled, and disconnected.
- b. The memory space used by the program (both foreground and any background) is marked as unused.
- c. The checkpointed background program (see below) is restarted unless the core space is needed by a new foreground program.

To release an active foreground program and load another foreground program through the RLS key-in, proceed as follows:

1. Depress console INTERRUPT key. This causes a flag to be set and the RBM Control Task to be triggered. Since

the Control Task Interrupt is the lowest priority in the system, it will not be recognized until the active foreground interrupt and any waiting interrupts have completed their execution cycle. The system will then output the

!KEY-iN

message on the OC device.

2. Key-In

$$
\text{RLS} \left\{ \begin{matrix} \text{OV} \\ \text{name} \end{matrix} \right\}
$$

where

- OV is the foreground program currently in the OV file.
- name is the name of a currently active program that is located in the FP area of the RAD.

When the active program is successfully released, the system will output the message

! !PROG xxxxxxxx RELEASED

on the OC device.

#### **CHECKPOINTING BACKGROUND**

When real-time programs are running concurrently with background programs, a foreground program can borrow core storage space from the active background program if necessary. When a request is made to RUN a foreground program that requires some portion of memory currently in the Background area, the system will borrow the background space for the foreground by storing the background area on secondary (RAD) storage and saving the status, This procedure is called checkpointing. The system will output the

#### ! !BCKG CKPT

message on the OC device to inform the operator that checkpoint has taken place. No operator action is required.

If background I/O is taking place when the checkpoint is attempted, the system will immediately output the message

#### ! !CKPT WAITING FOR BCKG I/O RUNDOWN

on OC, since the foreground cannot seize background memory until the current background  $I/O$  has completed. When the I/O has terminated, the checkpoint proceeds.

#### RESTART

When the foreground program is released and no longer requires the borrowed background memory space, the system will restart the background job step by reading the saved

image from secondary storage and resuming execution. It will then output the message

#### ! !BCKG RESTART

on OC to inform the operator that the checkpointed program has been restarted from its interrupted point. No operator action is required.

#### **PREVENTING CHECKPOINT**

When a foreground program is loaded into core for execution, it is sometimes useful to prevent checkpoint of a background program. This can be done by allocating sufficient space to the foreground through the FMEM key-in. The operator keys-in

#### FMEM Y

where y is the new number of pages to be allocated to the foreground. Any change in memory allocation as a result of the FMEM key-in does not actually take place until the conclusion of the current background job step.

#### **RESTORING MEMORY**

When the foreground program is released, either through normal completion or operator RLS key-in, the operator may restore the background/foreground boundary through an

#### FMEM y

key-in, where y is the number of pages of memory to be allocated to the foreground.

Should any foreground program be resident in any portion of memory being returned to the background, the message

! !FDG AREA ACTIVE

will be output by the system, and memory will not be returned until the foreground program is released.

#### OPERATOR INTERVENTION

Foreground programs already operational in the system almost never require operator manipulation. Occasionally, the Monitor may output a status message that the background has been checkpointed or restarted, or request the operator to ready some special purpose device.

#### **ERROR RECOVERY**

Error recovery for operational foreground programs is impossible in most cases, and the operator's only recourse is to call the designated person or Customer Engineer (for a clearly evident machine malfunction).

#### **LOADING NEW FOREGROUND JOBS**

New foreground programs can be loaded into the foreground programs area of the RAD from the background job stack without a new SYSGEN. Operator handling of such programs is identical to background jobs except that loading must be preceded by an SY key-in to access protected RAD areas. Figures 6 and 7 illustrate typical examples of loading foreground programs from the background job stream.

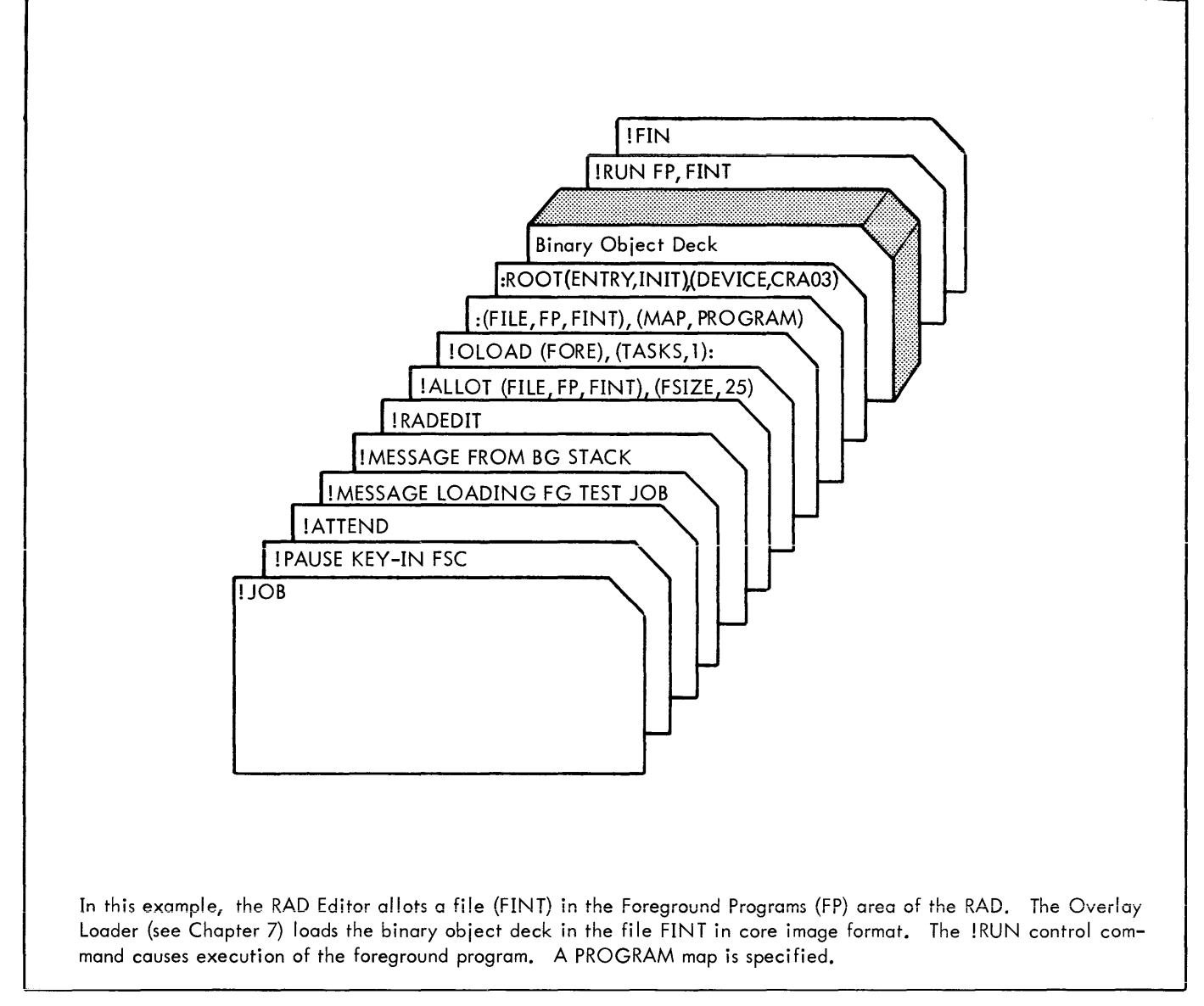

Figure 6. Load and Execute Foreground Program

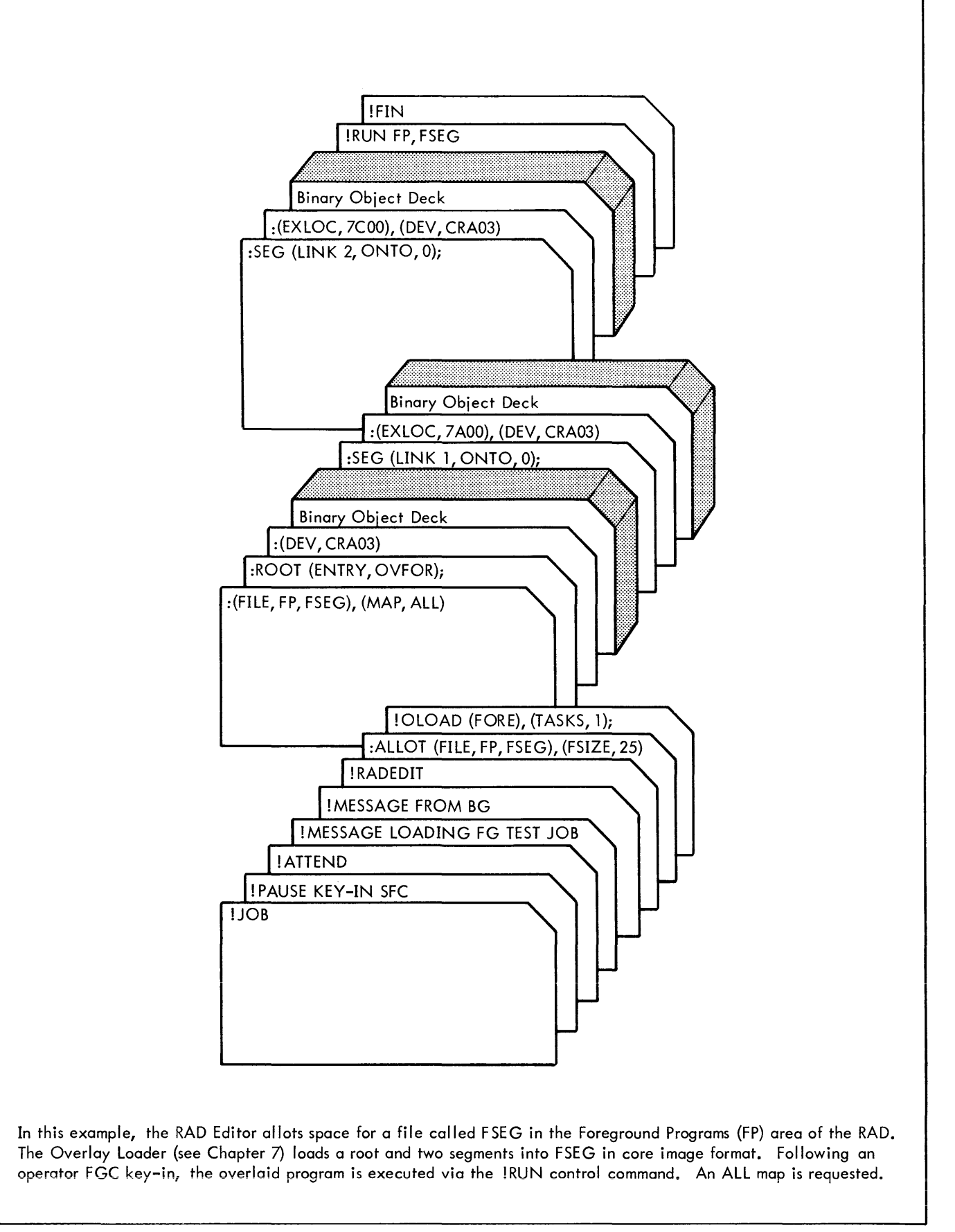

Figure 7. Load And Execute Segmented Foreground Program

## **6. RAD EDITOR OPERATIONS**

Before any job or data can be loaded on the RAD for execution, it must be allocated file space in the appropriate RAD area. The RAD Editor is called in by the user's job to perform this function via a ! RADEDIT control command. Subsequent :ALLOT subcommands read by the Editor define the file or files to be used.

The RAD Editor maintains order in all the permanent RAD areas through use of file directories for each area. As files are added to a given area, the Editor generates a new file entry in the appropriate directory so that files can be located on demand. The permanent RAD areas that have file directories are

Foreground Programs area

Background Programs area

System Programs area

Data areas (foreground and background)

In addition to allocating space for new entries, the RAD Editor performs the following functions:

Deletes entries from the permanent file directories.

Enters data files on the foreground or background data areas.

Compacts permanent file directories and RAD areas.

Truncates empty space from the end of files.

Maps permanent RAD file allocations.

Dumps contents of RAD files or areas.

Copies permanent RAD files.

Copies object modules contained in libraries.

Saves contents of RAD areas on a magnetic or paper tape device (SAVE tape) in self-reloadable form.

Restores previously saved RAD areas to their RAD location.

Maintains library files on the RAD for Overlay Loader use.

Zeros out (clears) complete RAD areas.

Temporarily inhibits and restores use of bad RAD tracks in permanent areas.

#### **RAD AREAS PROTECTION**

Software protection of the SP, FP, BP, and foreground data areas of the RAD is provided by requiring the operator to key-in "SY" before any of these areas are modified by a background processor. The only areas that can be

modified that do not require an SY key-in are the Background Data areas. The message

!! yyndd WRT PROT

**or** 

!! PAUSE KEY-IN SY (if included in the job stack)

will be output on OC to inform the operator that access to a protected RAD area is requested.

#### **CALLING RAD EDITOR**

When an ! RADEDIT control command is read from the C device, the RAD Editor is loaded into core memory from the RAD. Control is transferred to the RAD Editor which reads commands that spec ify the functions to be performed.

#### **COMMAND FORMATS**

All RAD Editor commands are input from the C device and listed on LL. The general form for RAD Editor commands is identical to the Monitor control command format described in Chapter 3, with the symbols below being used to aid in describing the RAD Editor commands given in Table 8.

- aa refers to a permanent RAD area and must be one of the following:
	- BP is the Background Programs area.
	- D1 through DF is the Background and Foreground Data areas.
	- FP is the Foreground Programs area.
	- SP is the System Programs area.
	- zz refers to any RAD area

nnnnnnnn refers to a file name or library module (maximum name length of eight alphanumeric characters).

- yyndd refers to a physical device name, where
	- yy specifies the type of device: CR, CP, etc.
	- n specifies the lOP number: A for IOPO, B for lOP 1, etc.
	- dd specifies the device number: 03, 80, etc.
- op refers to an operational label: BI, 51, etc.

All RAD Editor commands are itemized in Table 8. The entries in the "Example" column are given only to illustrate typical command formats. For brevity, detailed explanations of the parameters for each command is not given (a detai led description for each command is given in the XDS Sigma 5/7 RBM Reference Manual).

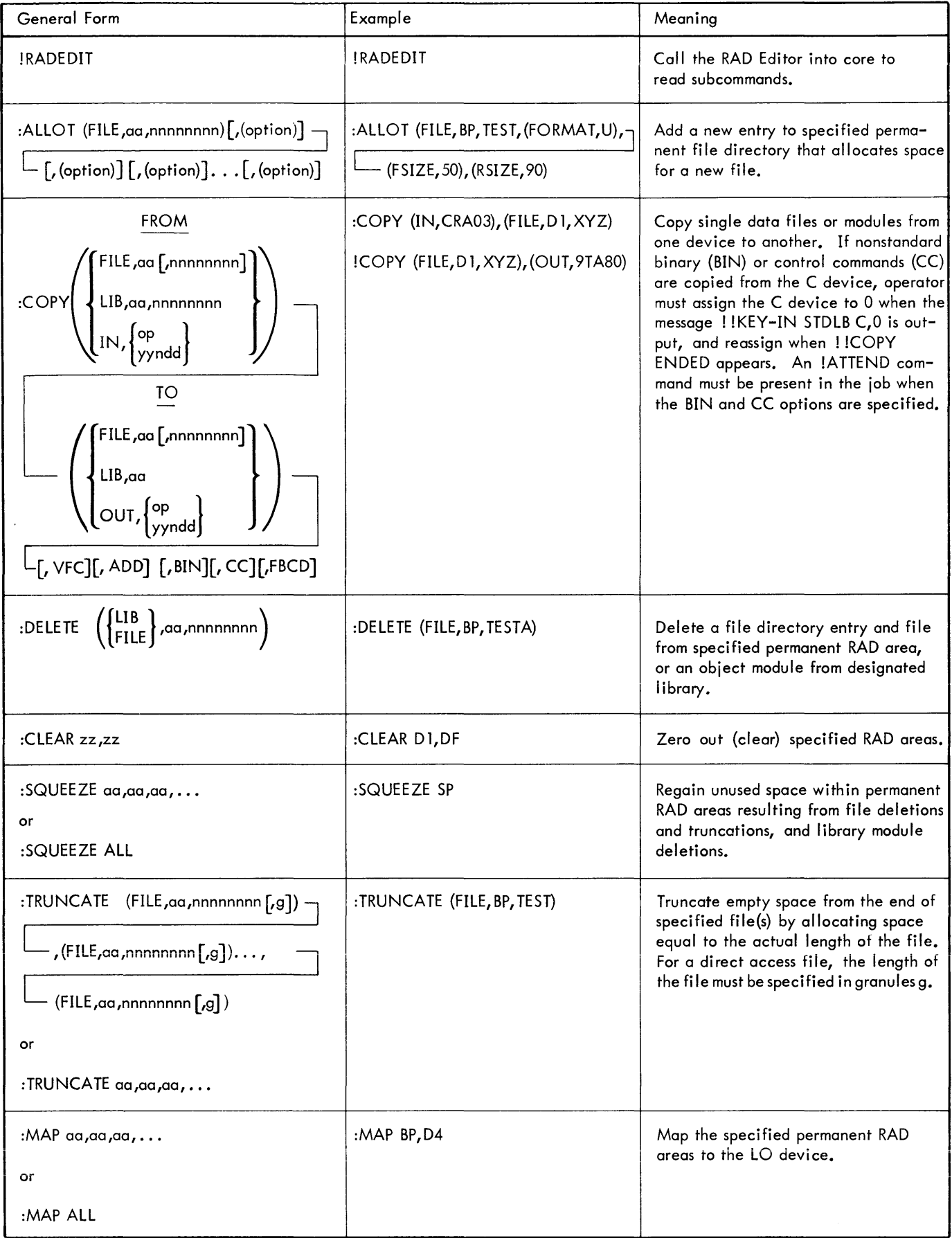

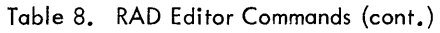

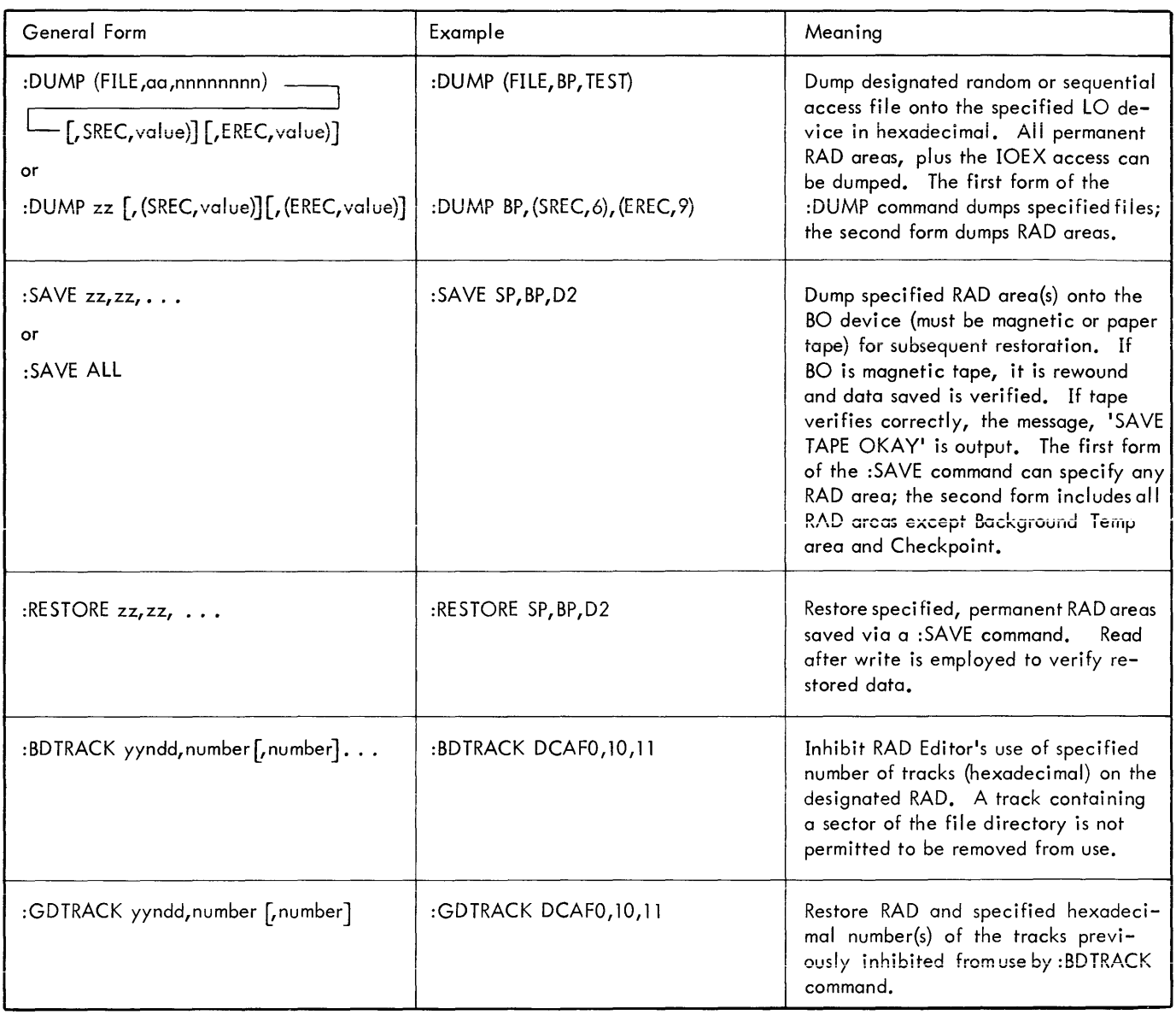

#### **RAD EDITOR DECK SETUPS**

Typical decks involving the use of the RAD Editor are illustrated in Figures Sand 9.

In Figure S, the CO operational label is assigned to a RAD file called COMPRESS in background data area D1 of the RAD. The compressed output is written on the COMPRESS file.

In Figure 9, the RAD Editor allots file XVZ to receive the card input to be copied. (Note that the RSIZE parameter on the :ALLOT command must contain 30 instead of 20 for binary card input.) The :COPY command specifies that input is to be read from the card reader and copied to the XYZ file. The next :COPY command specifies that a copy of the card input is to

be output to the card punch. The !REWIND command rewinds the magnetic tape assigned to 9TASO. When the RAD Editor encounters the !REWIND command, it releases control to the Monitor, so the next !RADEDIT command calls the RAD Editor back in to copy file XVZ to the magnetic tape. The Monitor writes an EOF on the tape and rewinds the tape.

### **RAD EDITOR ERROR MESSAGES**

The RAD Editor outputs error messages on the OC and LL devices. If OC and LL are assigned to the same device, duplication of messages on LL is suppressed. If an operator response is required, the RAD Editor will call the Monitor "WAIT" routine. The operator initiates a console

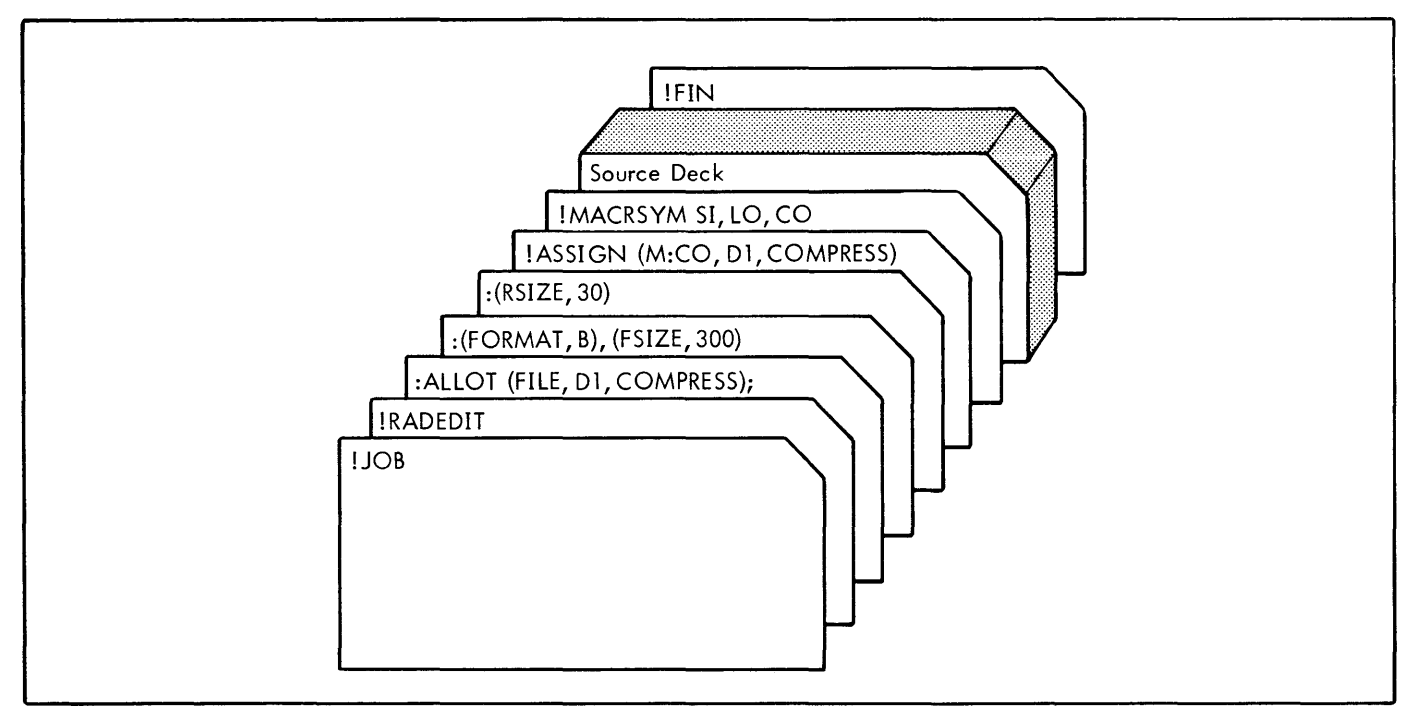

Figure 8. RAD Editor ALLOT Example

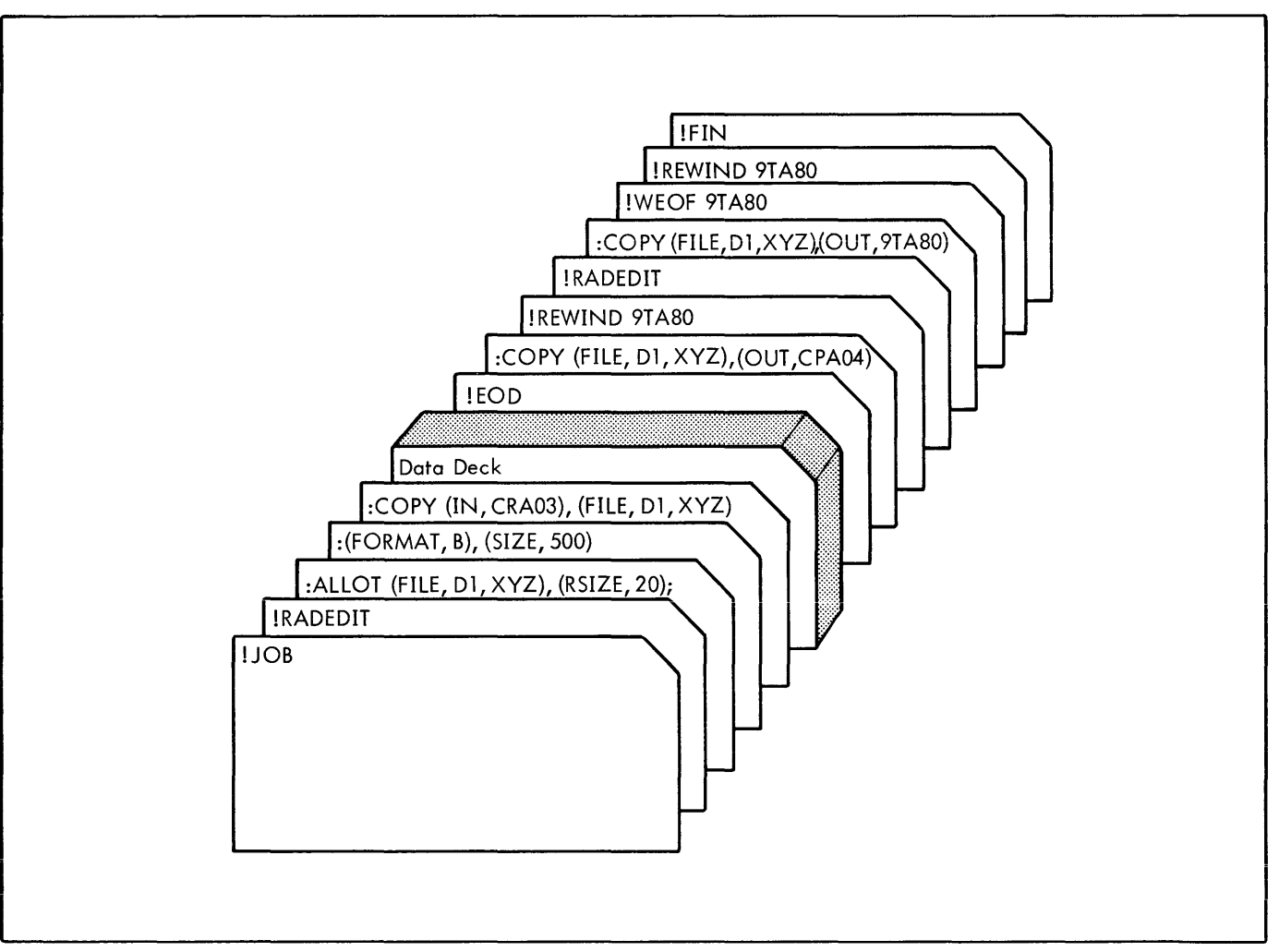

Figure 9. RAD Editor COpy Example

interrupt and keys in one of the following commands to the Monitor:

- C Continue and read next record from the C device.
- x Abort RAD Editor and return control to Monitor. **RAD RESTORATION MESSAGES**
- Continue and read a record from the OC device (used only in conjunction with the error message 'ERROR ITEM xx').

If the Editor aborts because of an irrecoverable I/O error, the physical device name is included in the abort message. The error messages output by the RAD Editor and their meanings are given in Table 9.

The messages itemized in Table 10 are written on the keyboard/printer during RAD restoration via the bootstrap loader produced by SAVE. Unless otherwise specified, the computer will go into a WAIT after writing a message.

| Message                                        | Meaning                                                                                                    | Action Taken                                                                                                    |
|------------------------------------------------|----------------------------------------------------------------------------------------------------|----------------------------------------------------------------------------------------------------|
| ERROR ITEM xx                                  | Item number xx on the command is<br>in error.                                                                                                    | If operator response is C, Editor reads<br>next record from C device. If operator<br>response is COC, the next record is read<br>from the OC device. This will enable<br>operator to rectify a command error. |
| ILLEGAL BINARY RECORD                          | An illegal binary record (first byte<br>not X'IC', X'3C') has been read<br>with an object module.                                                                                               | If operator response is C, Editor reads<br>next record from specified device.                                                                                                    |
| <b>CKSM ERROR</b>                              | Last record in the object module<br>being read has a checksum error.                                                                                                    | If operator response is C, Editor reads<br>next record from specified device.                                                                                                    |
| <b>SEQ ERROR</b>                               | Last record in the object module<br>being read has a sequence error.                                                                                                    | If operator response is C, Editor reads<br>next record from specified device.                                                                                                    |
| EOT on Yyndd<br>area, name                     | Unexpected end-of-tape was en-<br>countered on the specified device<br>or file.                                                                                                    | Operation is aborted.                                                                                                    |
| yyndd WRT PROT                                 | Specified RAD is write-protected.                                                                                                    | Interrupt and key-in "SYC", or reset<br>appropriate RAD protection switches.<br>Or, if job is not allowed to write on<br>protected areas of RAD, interrupt and<br>key-in "X" to abort.                        |
| RAD OVERFLOW                                   | Allocating the amount of RAD storage<br>indicated by the "file" parameter on<br>the :ALLOT command would cause the<br>permanent RAD area indicated by the<br>"directory" parameter to overflow. | Operation is aborted.                                                                                                    |
| INVALID RSIZE. UNBLOCKED<br>ORGANIZATION GIVEN | Maximum record size for a blocked file<br>has been exceeded. Unblocked organi-<br>zation given.                                                                                                 | Editor continues.                                                                                                    |
| AREA xx IS NOT ALLOCATED                       | Specified area was not allocated at<br>SYSGEN                                                                                                    | Operation is aborted.                                                                                                    |
| <b>KEY ERR</b>                                 | Operator key-in is erroneous.                                                                                                    | Key-in has to be either C, COC, or X.                                                                                                    |
| SPECIFIED FILE DOES NOT<br>EXIST               | File does not exist within the speci-<br>fied area.                                                                                                    | Operation is aborted.                                                                                                    |
| <b>DUPLICATE FILE</b>                          | An attempt has been made to allocate<br>a file using a name which already exists.                                                                                                    | Operation is aborted.                                                                                                    |

Table 9. RAD Editor Error and Status Messages

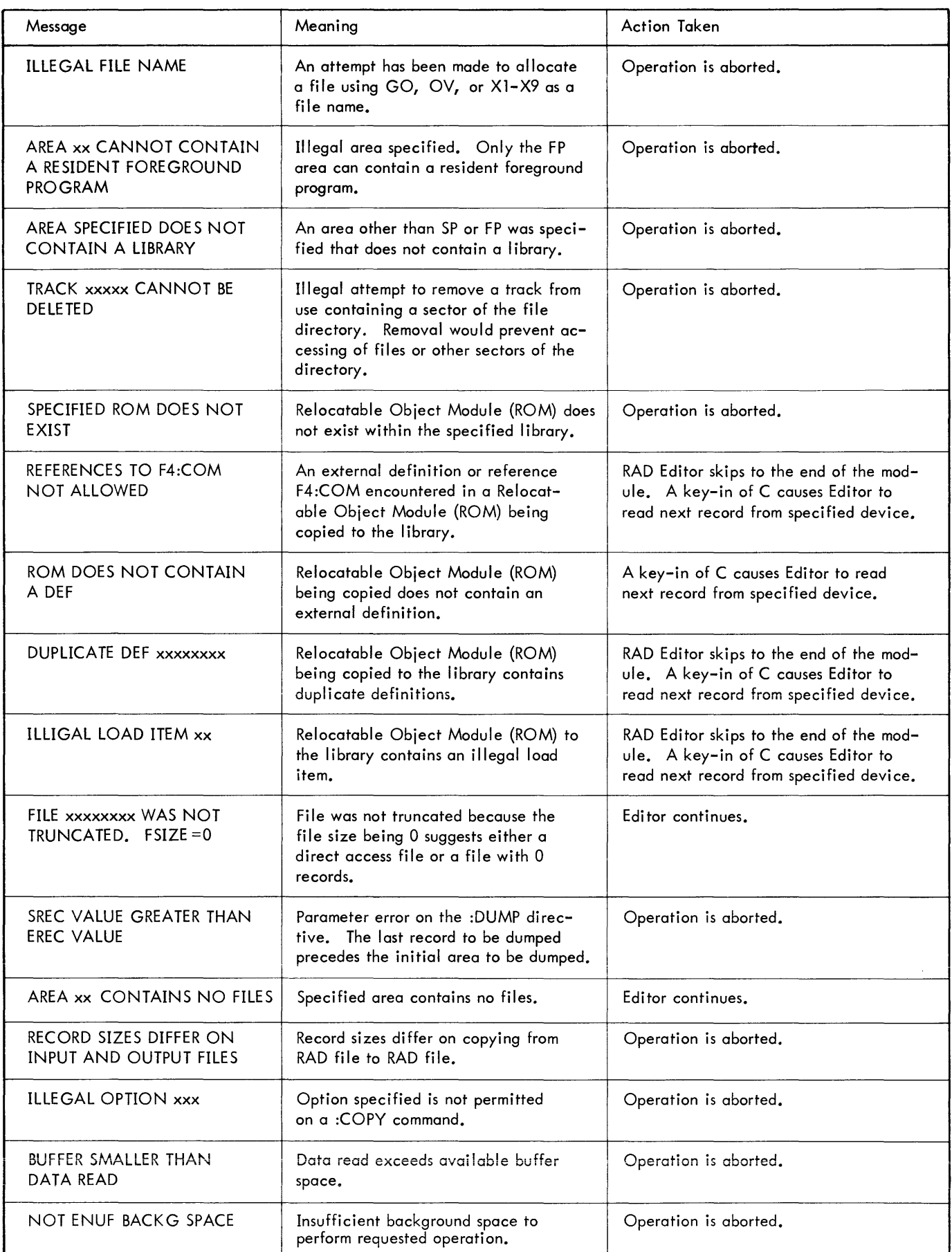

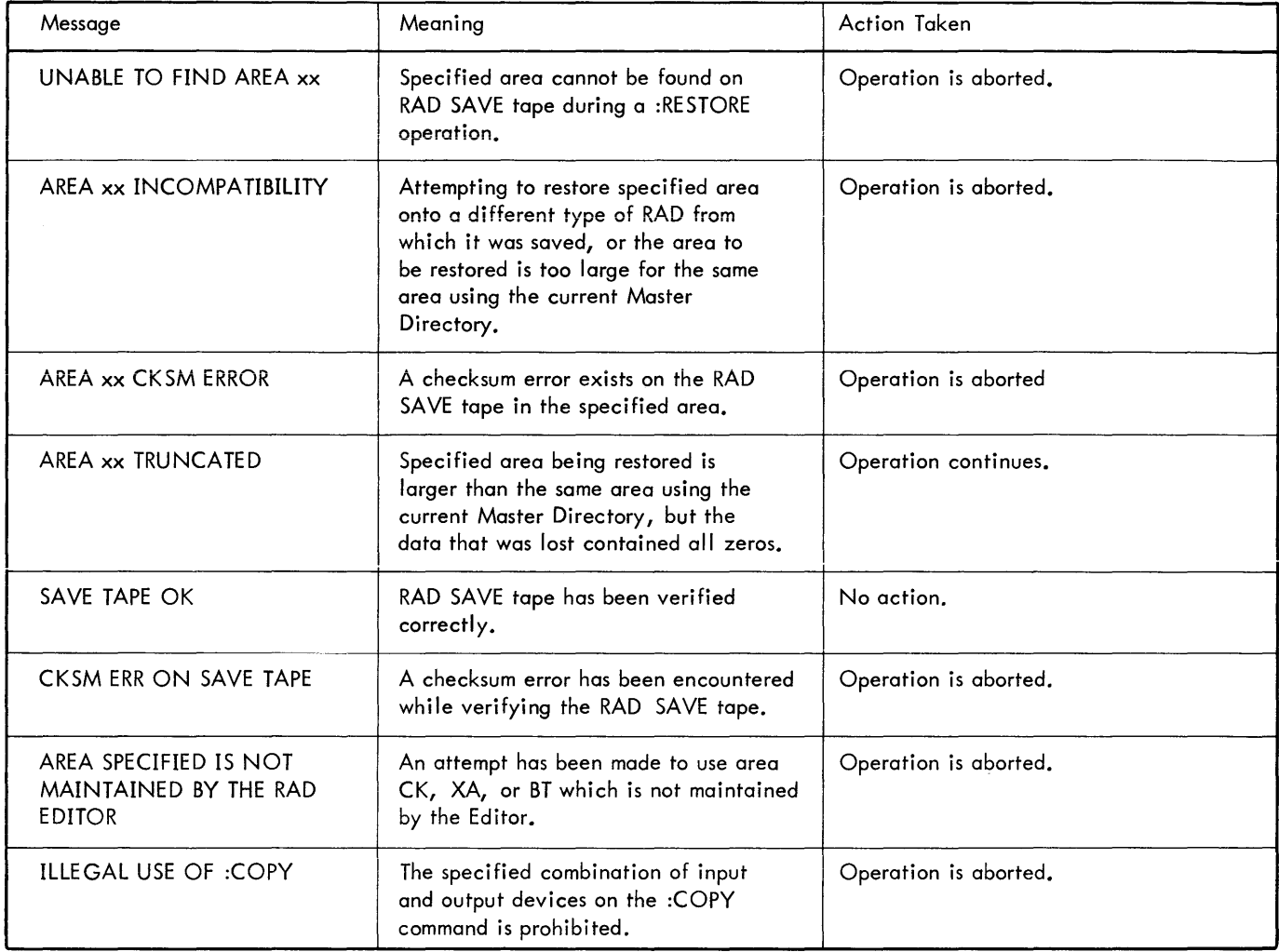

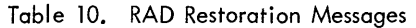

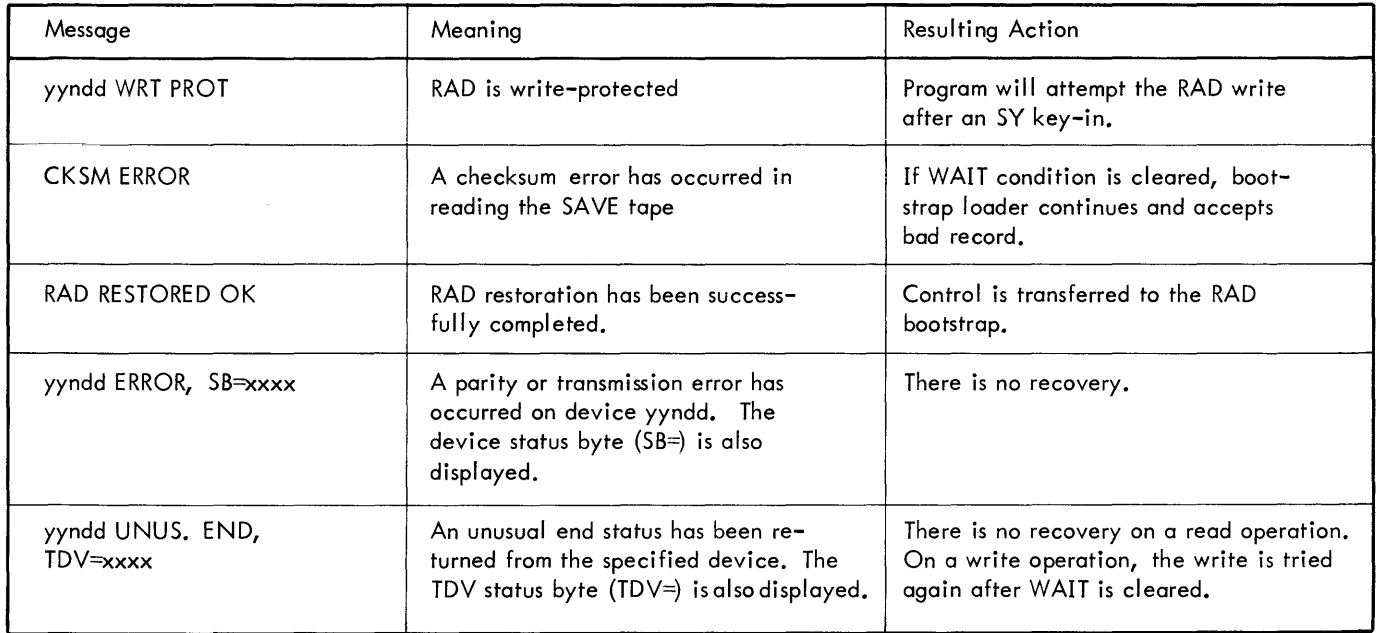

Table 10. RAD Restoration Messages (cont.)

| Message                          | Meanina                                                                                                    | Resulting Action                                                                                                    |
|----------------------------------|----------------------------------------------------------------------------------------------------|----------------------------------------------------------------------------------------------------|
| $TRK = x$ $xx$<br>DATA=ALL ZEROS | Specifies contents of RAD controller<br>address register in hexadecimal at<br>the time of a check write error.         | If the data being written contains all<br>zeros, this information is output. If<br>WAIT condition is cleared, bootstrap<br>loader continues. |
| yyndd UNRECOG., SB=xxxx          | An unrecognized status has been<br>returned from the indicated device.<br>The device status byte is also<br>displayed. | Upon clearing the WAIT condition,<br>operation is retried.                                                                                   |

 $\mathcal{A}^{\mathcal{A}}$ 

## **7. OVERLAY LOADER OPERATIONS**

The Overlay Loader creates programs for execution in overlay format to reduce core space requirements during execution. An overlay program consists of a root and any number or segments.

#### **OPERATOR HANDLING**

Executable versions of programs with overlay segments are identical to nonoverlayed programs in terms of operator intervention. The Loader uses two passes to create the segmented program. The only listed output from the Overlay Loader is a map and possible diagnostic messages.

#### ERROR DIAGNOSTICS

The Overlay Loader outputs diagnostic messages on the OC and LL devices. Duplication is suppressed if OC and LL are assigned to the same device. If an operator response is required, the Loader calls the Monitor WAIT function. The operator should initiate an INTERRUPT and key in one of the following:

- C Continue
	- x Abort
- COC Read the corrected command from OC and continue (used only in response to control command errors).

Note that the Monitor WAIT routine aborts if an !ATTEND control command has not been encountered in the job stack.

The diagnostic messages listed in Table 11 are output by the Overlay Loader.

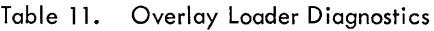

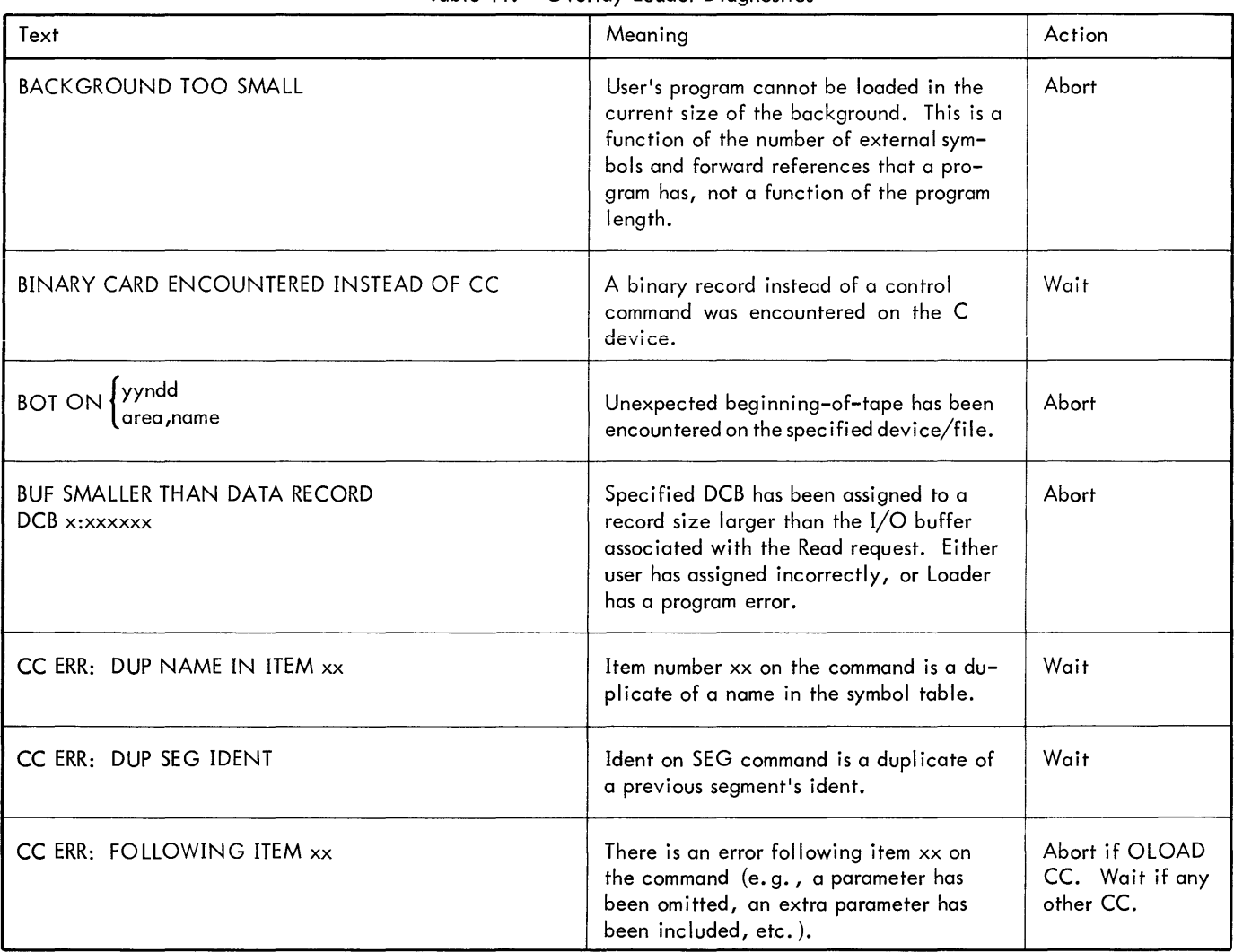

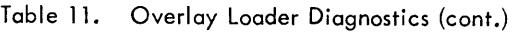

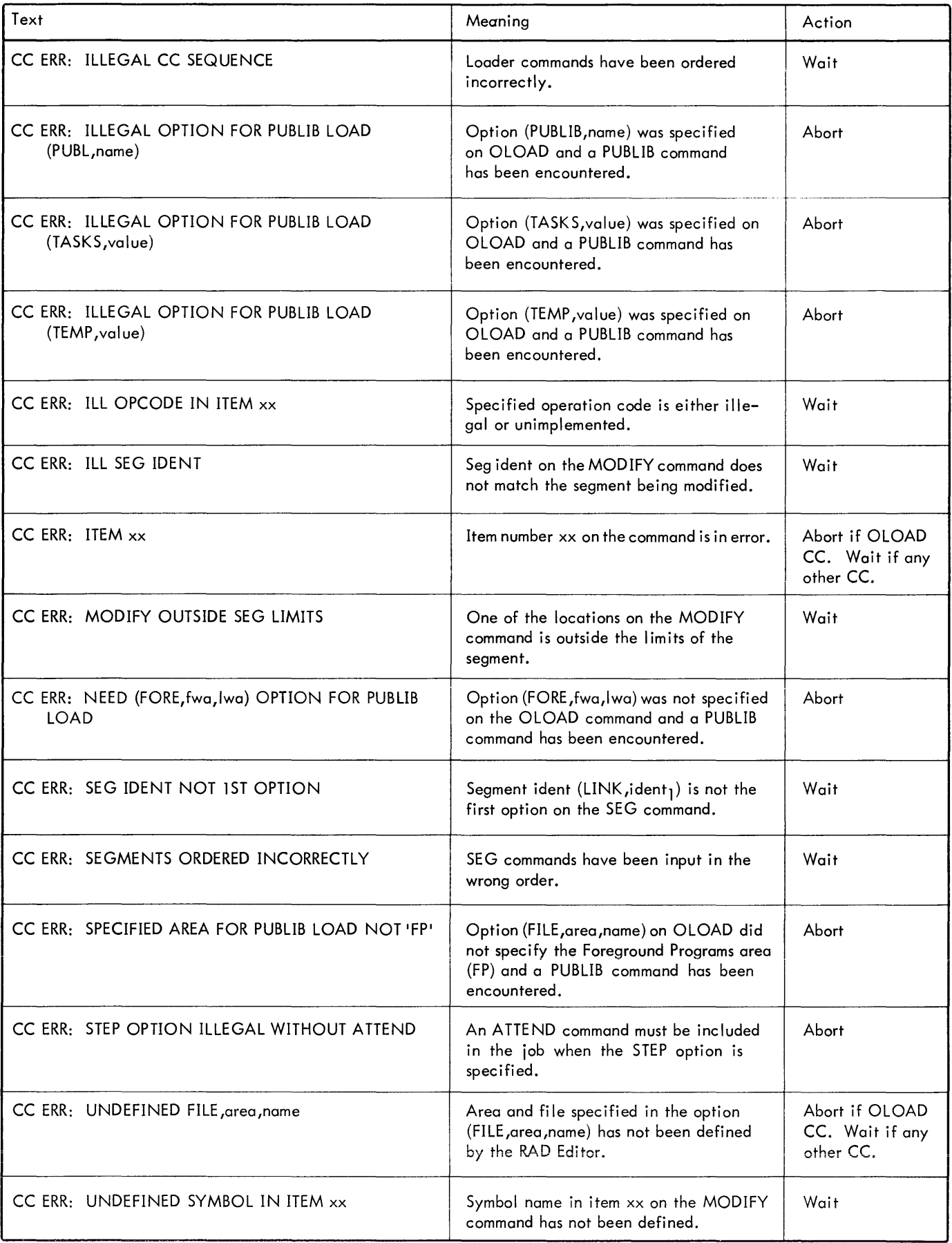

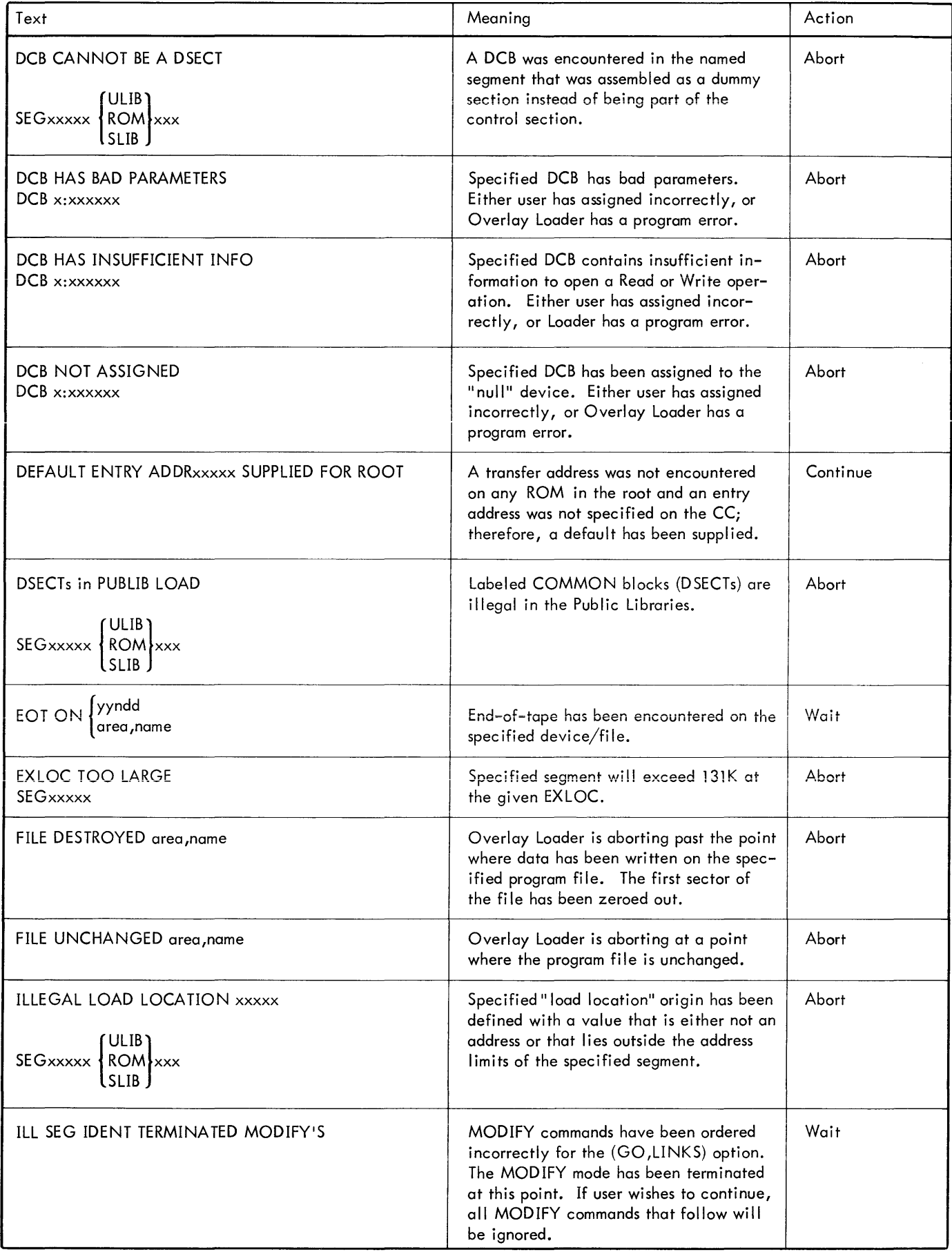

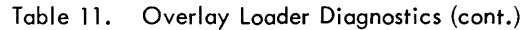

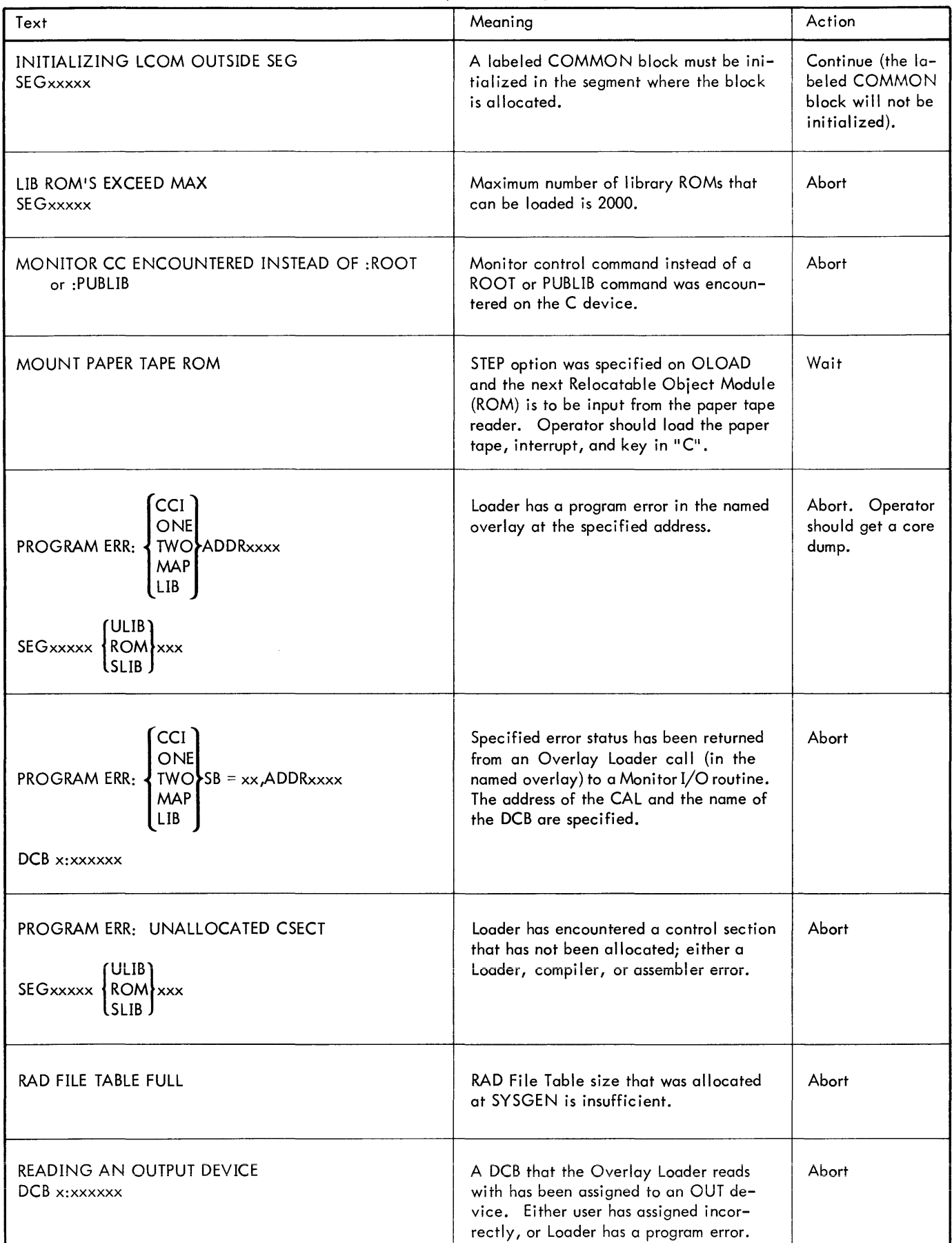

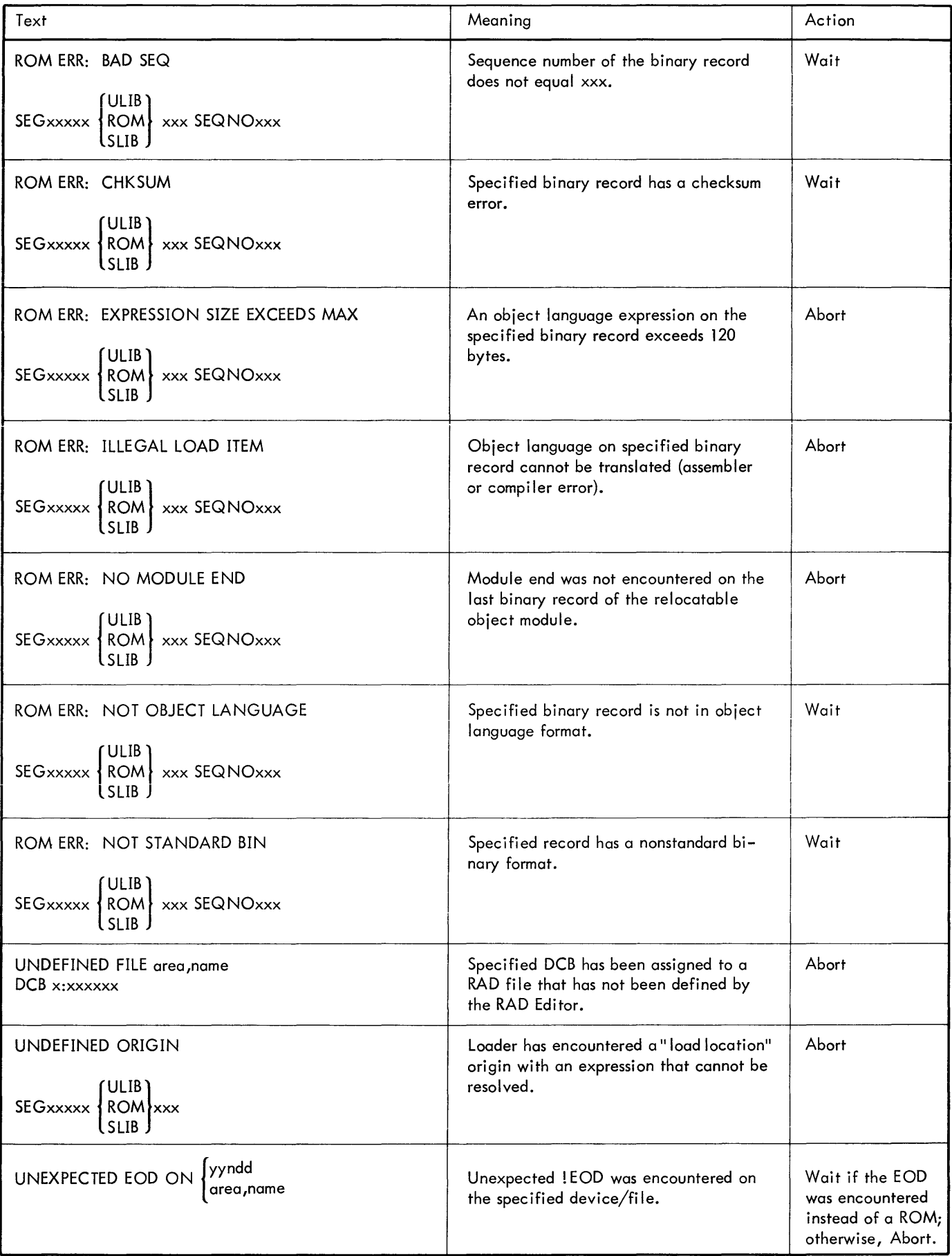

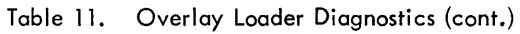

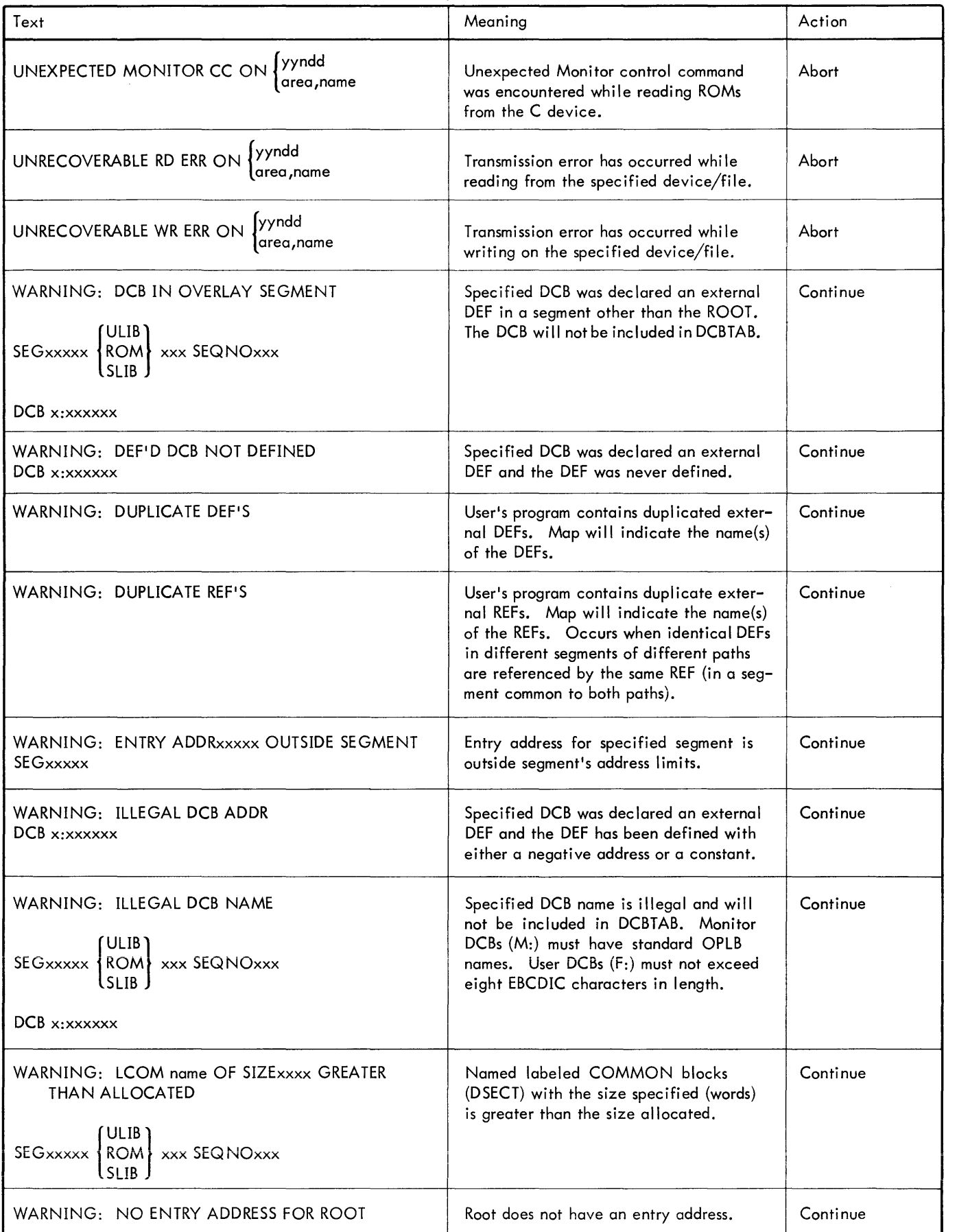

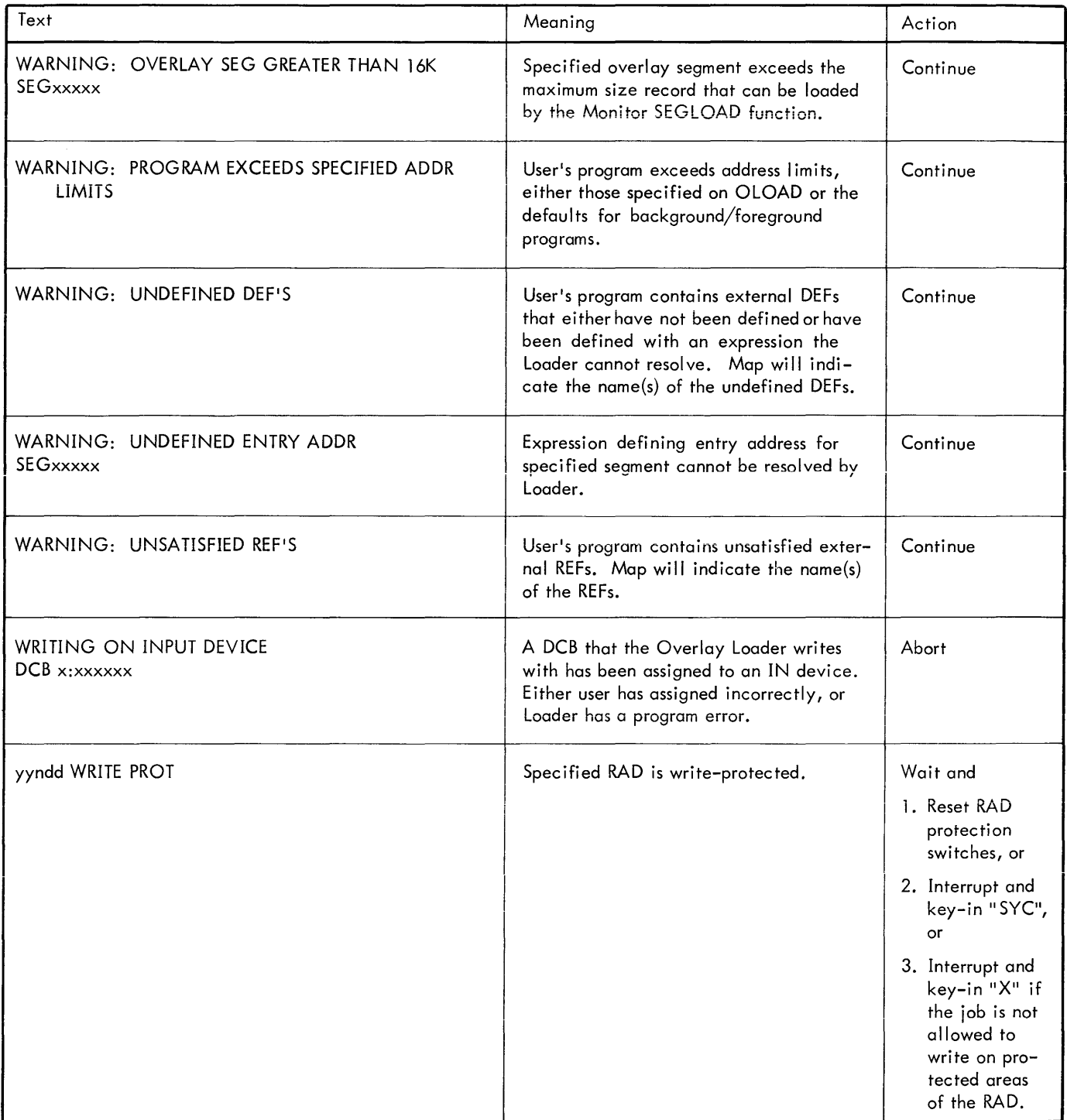

#### **OVERLAY CONTROL COMMANDS**

When the !OLOAD control command is read by the Job Control processor, it causes the Overlay Loader processor to be read into the background and executed. All Loader subcommands are identified by a leading colon (e. g. , :SEG). They are read from the C device and logged onto LL. Blank cards are passed over without comment. When the next Monitor control command is encountered, the Loader completes the load process and exits to the Monitor.

! EOD can only be used as a terminator for object module input; its use is illegal for terminating the Loader Control command stack.

#### **CONTROL COMMAND SEQUENCE**

The control command stack is divided into major divisions or substacks, which must occur in the order given in Figure 10.

In Figure 10, the :COMMON, :LCOMMON, :LIB, :INCLUDE, :EXCLUDE, :RES, and :MODIFY commands may occur in any :ROOT or :SEG substack and apply only to that root or segment. The :ASSIGN commands must follow all other commands in the stack.

#### ROOT OR SEG SUBSTACK SEQUENCE

A ROOT or SEG substack has the order given in Figure 11.

#### PUBLIB SUBSTACK

The :PUBLIB substack may be used to replace the :ROOT, :SEG, and :ASSIGN substacks within the control command stack. In this case, the :PUBLIB substack will have the order illustrated in Figure 12.

#### **LOADER COMMAND FORMATS**

All acceptable Loader commands are given in Table 12 and are listed in a logical, but not necessarily typical, operating sequence. Sample parameters are given in the "Example" column only to illustrate typical parameter formats. An explanation of the parameters is not given (a more detailed description is given in the XDS Sigma 5/7 RBM Reference Manual).

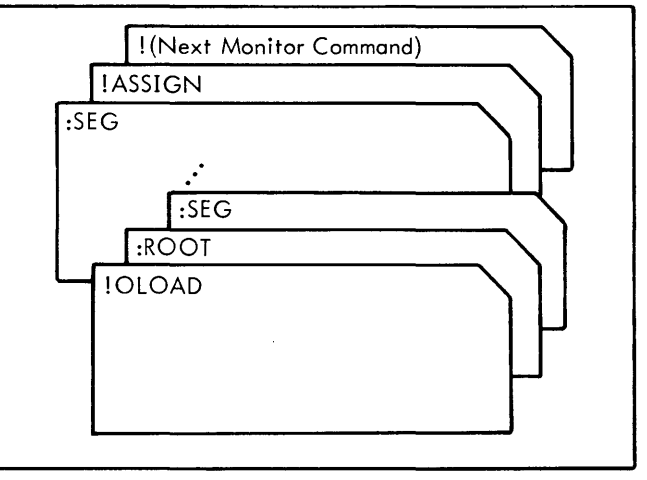

Figure 10. Major Substack Sequence

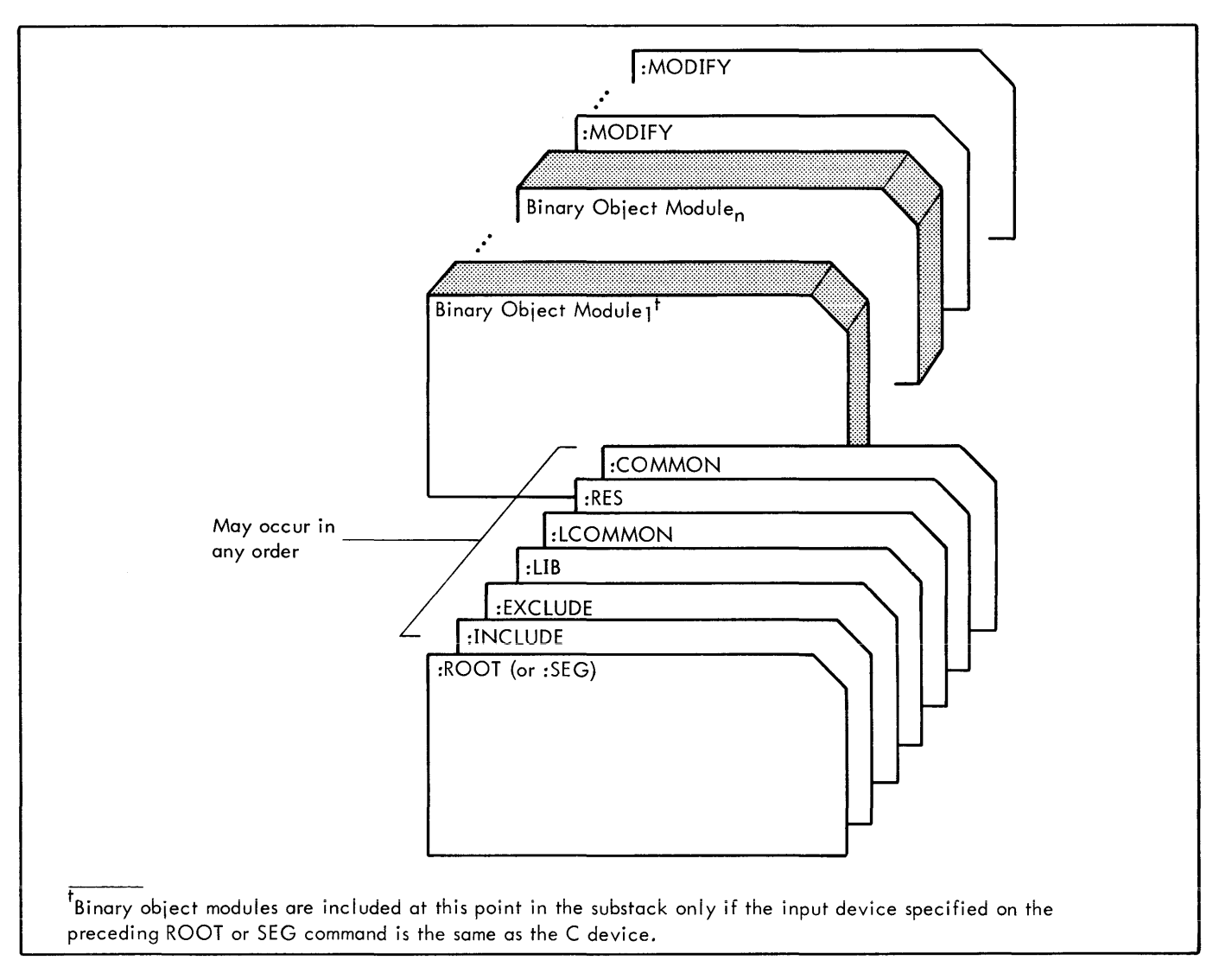

Figure 11. ROOT or SEG Substack Sequence

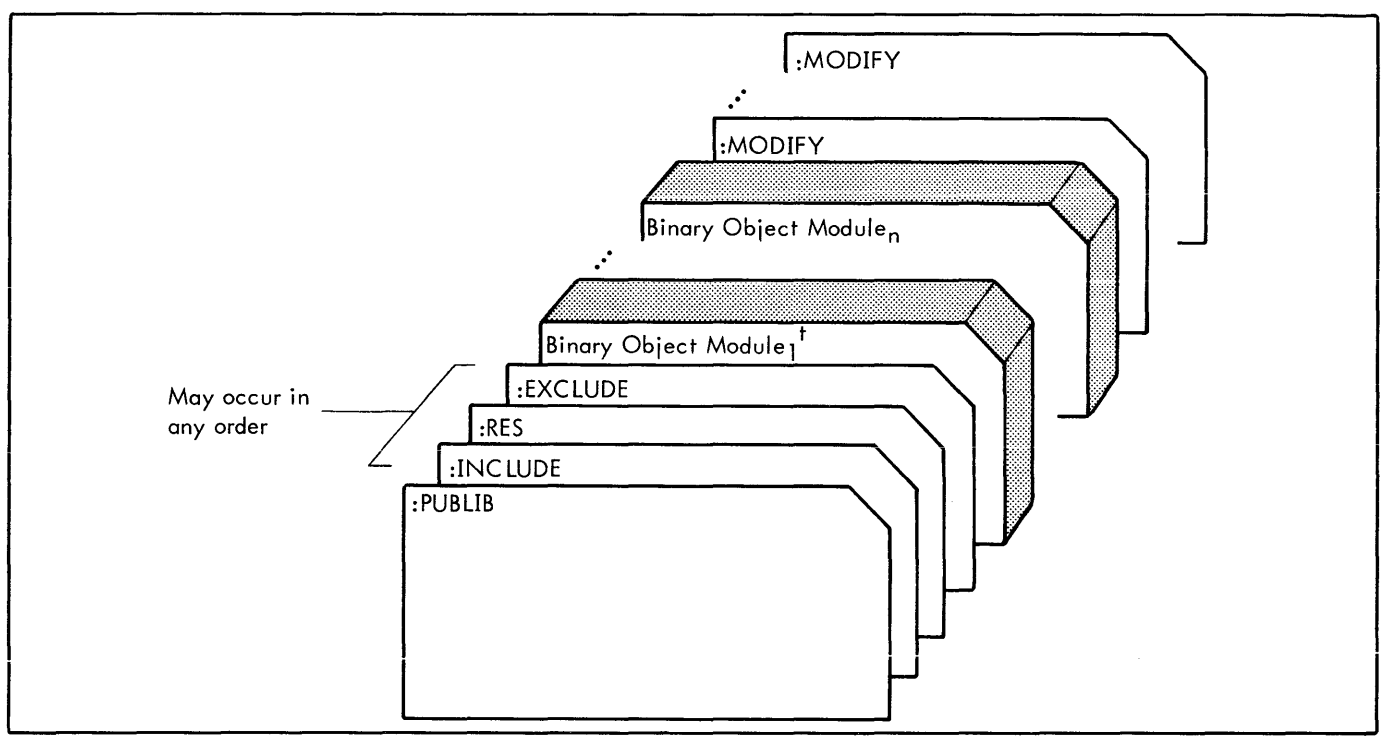

Figure 12. PUBLIB Sequence

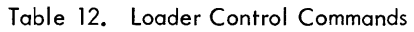

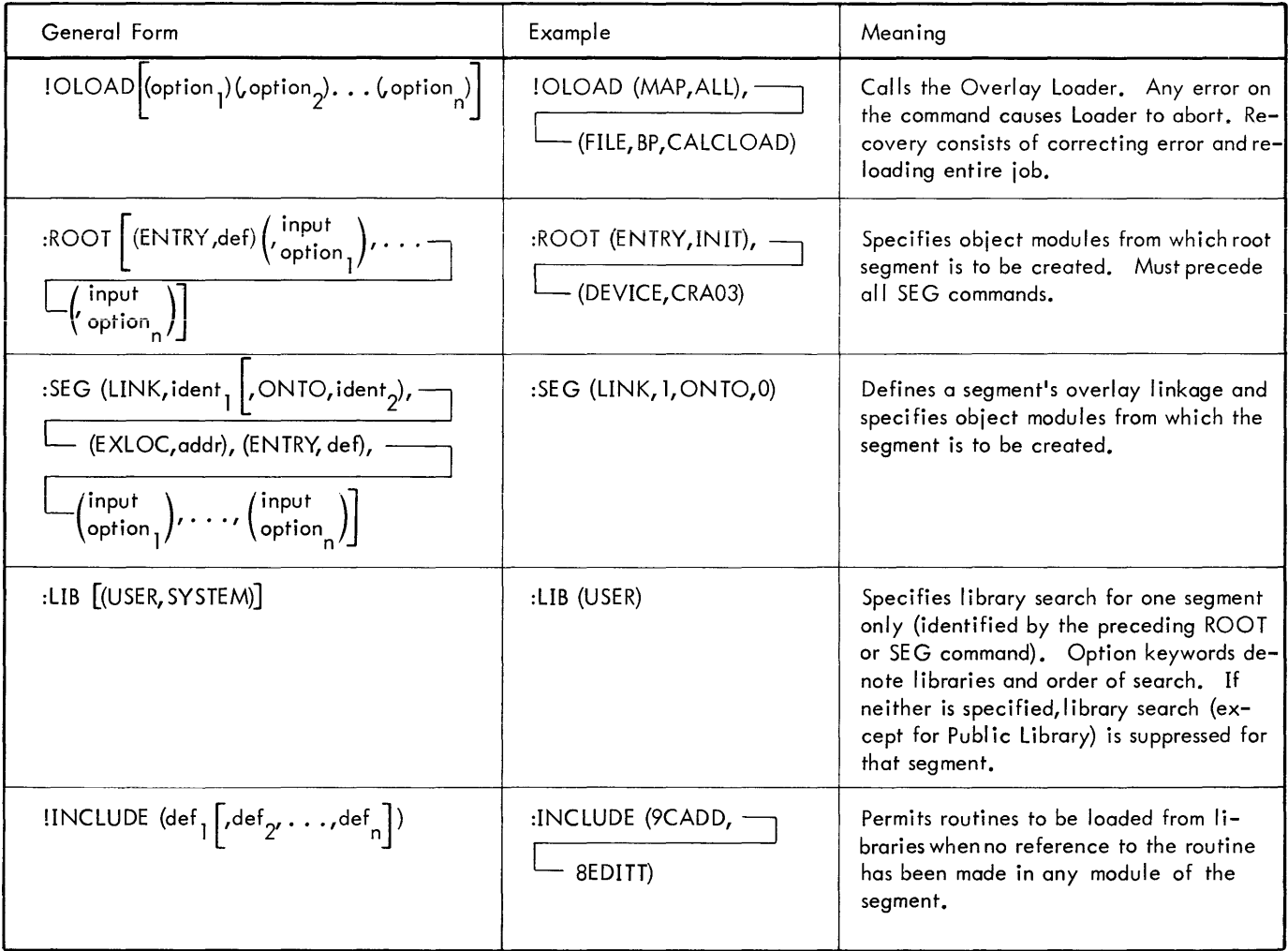

Table 12. Loader Control Commands (cont.)

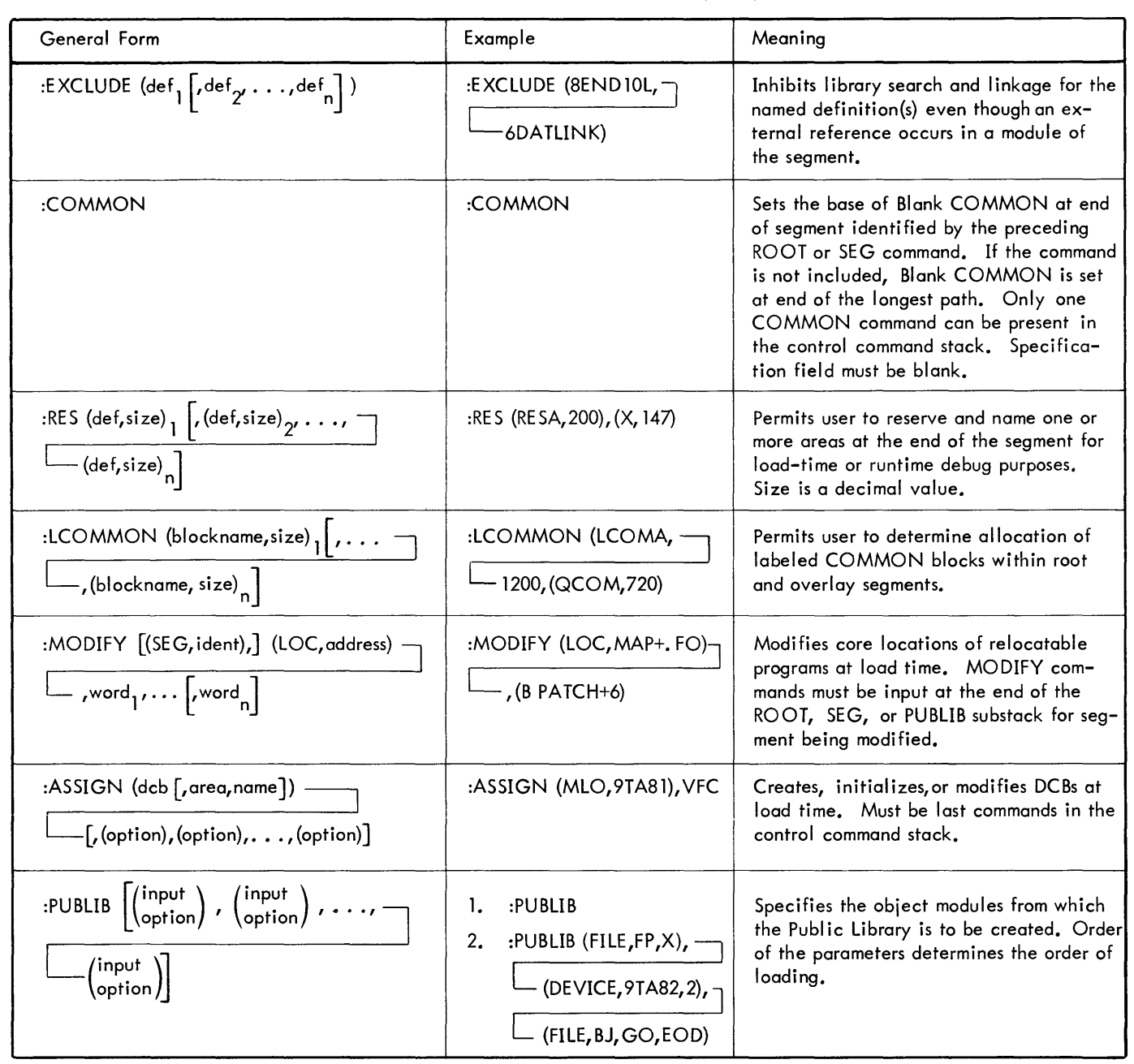

### **OVERLAY LOADER DECK SETUPS**

Examples of typical programs using the Overlay Loader are illustrated in Figures 13 and 14.

In Figure 13, the JOB card rewinds the GO file, the FORTRAN source deck is compiled, and the binary object module is output on GO. The Macro-Symbol compressed source deck is updated and the binary object module isoutput to file CALC2 in the D5 area (previously allocated by the RAD Editor). The ROM (Relocatable Object Module) implied on the :ROOT and designated on the :SEG commands is loaded, and the loaded program is output to CALCLOAD in the

BP area. The :ROOT command causes the ROM created by FORTRANH to be loaded from the GO file and creates the Root. The ROMs following the first :SEG command are loaded until !EOD is encountered and segment 1 is then created. The next :SEG command loads the ROM assembled by Macro-Symbol on the CALC2 file in the D5 area and creates segment 2. The !RUN command executes the loaded segmented program.

In Figure 14, the GO file is rewound by the initial !JOB command for the first FORTRAN compilation. The Overiay Loader loads from the GO file to form a root and outputs on the OV file for execution. A map is not output since MAP

 $\bar{z}$ 

option is not specified. A postmortem dump is requested if the background aborts. The next !JOB command rewinds the GO file and three FORTRAN jobs are compiled, with the binary object modules output on GO to form ROM1, ROM2, ROM3 (Relocatable Object Modules). The Overlay

Loader loads the first ROM for the root, the second ROM for segment 1, and the third ROM for segment 2. Note that :SEG cards are not required. The programs are executed from the OV file. A postmortem dump is specified in case an abort occurs.

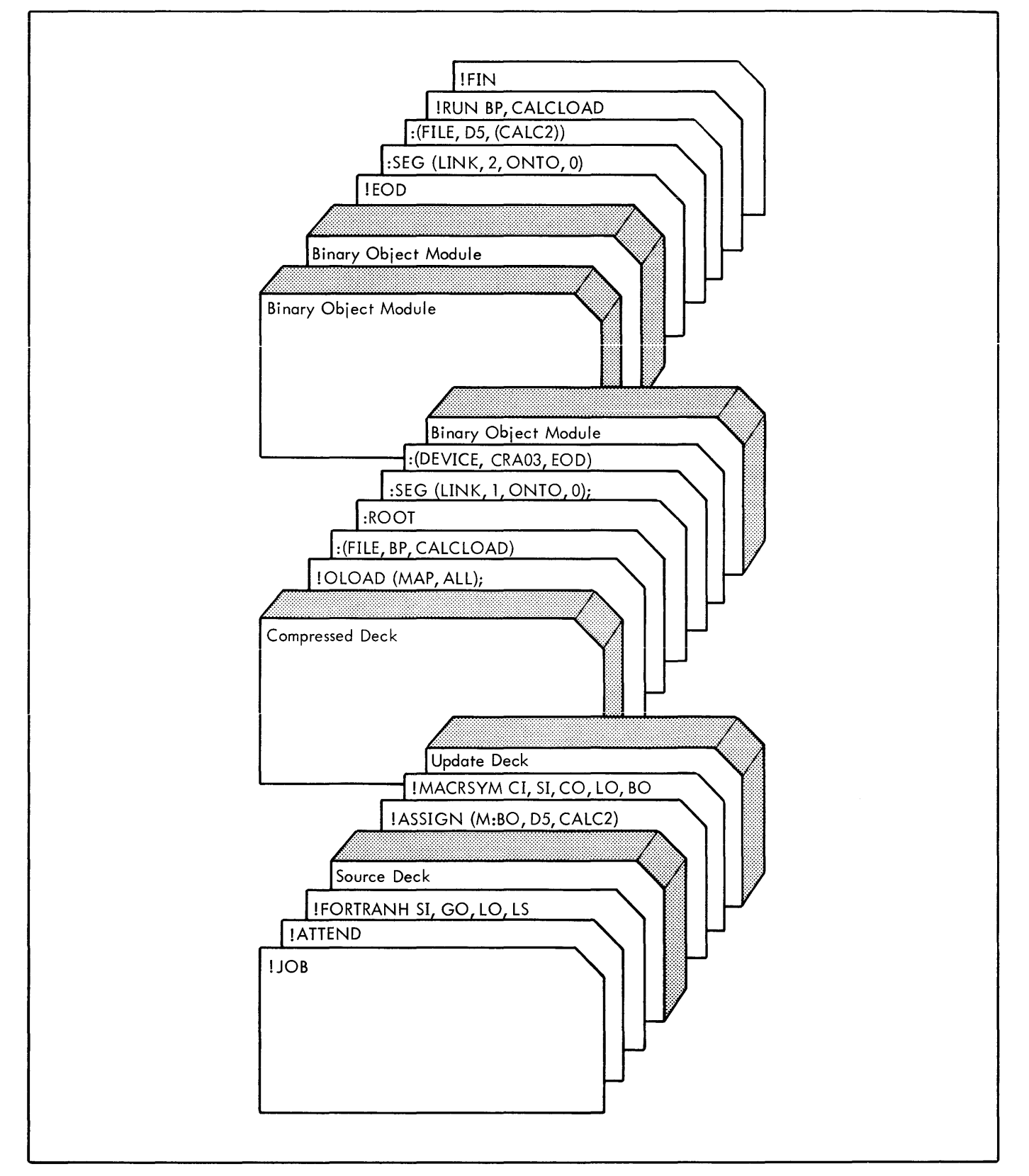

Figure 13. Overlay loader Segmented Job Example

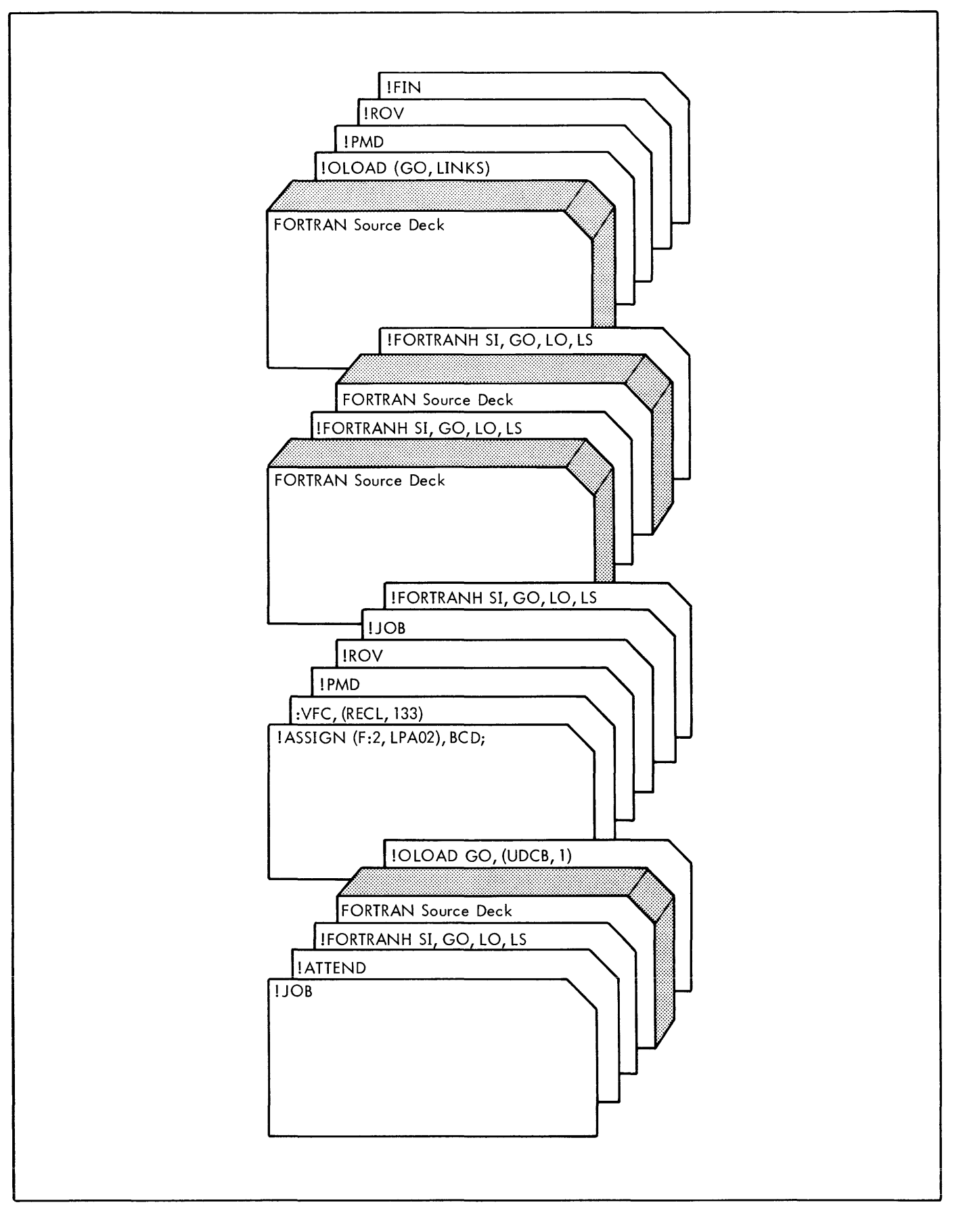

Figure 14. Overlay Loader Batch Example with GOLINKS